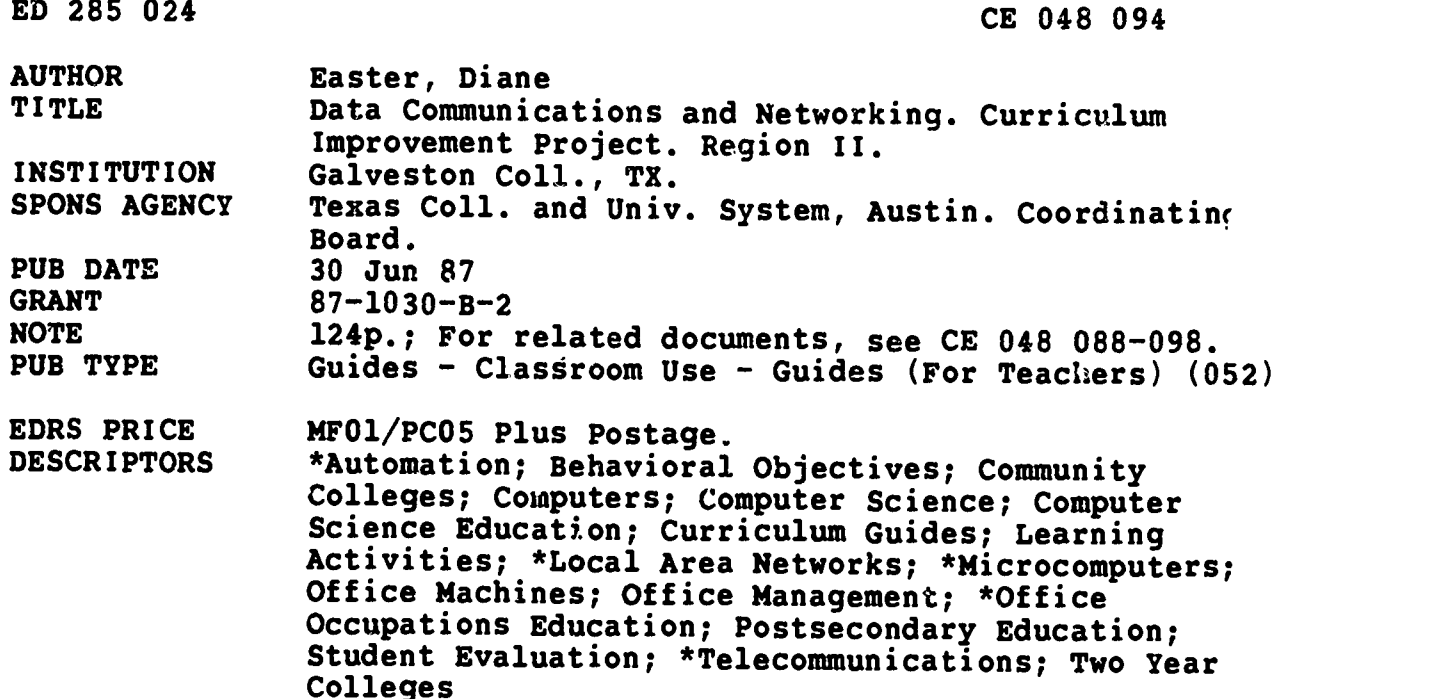

#### ABSTRACT

This course curriculum is intended for use by community college instructors and administrators in implementing a data communications networking course. A student course syllabus provides this information: credit hours, catalog description, prerequisites, required text, instructional process, objectives, student evaluation, and class schedule. A student lecture guide consists of a sheet for each of the 16 units outlining the title, contents, objectives, rationale, learning activities, vocabulary, and evalua<sup>+</sup>ion. Unit topics are the development of local area networks (LANs), examining the alternatives, communications and standards, LAN hardware, network operating systems, LAN evaluation, applications software, LAN management, data protection, security, installation, performance, maintenance and diagnostics, internetting, the mainframe connection, and electronic mail. A student lab guide provides this information for each of 12 lab assignments: associated unit, objectives, required materials, learning activities, steps, and handouts. The instructor's course syllabus outlines prerequisites, required texts, references, required equipment and materials, instructional process, and student evaluation. Competency statements and a course outline are included. The instructor's guide presents this information for each unit: contents, objectives, required equipment and materials, procedures, learning activities, evaluation, and answer keys. (YLS)

```
***********************************************************************
* Reproductions supplied by EDRS are the best that can be made *
* from the original document. * ***********************************************************************
```
ED285024

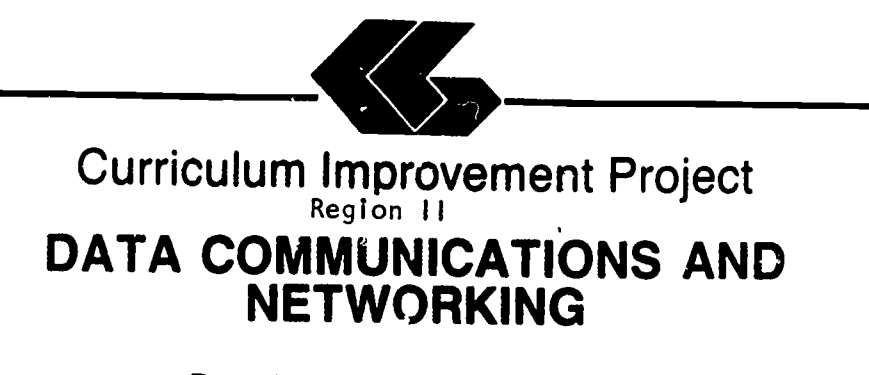

Developed by Diane Easter

U.S. DEPARTMENT DF EDUCATIDN Offica of Educational Research and Improvement EDUCATIONAL RESOURCES INFORMATION MA

- This document has been reproduced as received from the person or organization originating it
- C Minor changes have been made to improve ieproduCtion quality

Points of view or opinions stated in this docu<br>ment : do: not: necessarily: represent: official<br>OERI position or policy

"PERMISSION TO REPRODUCE MATERIAL HAS BEEN GRANTED BY

TO THE EDUCATIONAL RESOURCES<br>INFORMATION CENTER (ESCOURCES INFORMATION CENTER (ERIC)

Prepared by:

Galveston College With Support From: Coordinating Board Texas College and University System Diviaion of Community Collages and Technical Institutes PVEP 87-1030-B-2

Project Director: Cheryl L. Willis, Ph.D.

June 30, 1987

',<br>A. 22 A. 22 A. 23 and a mart and a state of the Santa And a Santa And a Santa And a Santa And a Santa And a Sa

EOHRO S

# 2<sup>o</sup> BEST COPY AVAILABLE

#### FOREWORD

Galveston College is not unlike other small community colleges trying to keep its curriculum in sight of rapidly changing technologies. We are unique, however, in that we were given an<br>opportunity by the Coordinating Board of the State of Texas through a grant of Carl D. Perkins Act vocational funds to undertake a major curriculum improvement project which had as its focus curricula for accounting, the allied health professions, microcomputer applications, and office occupations. The course curriculum that you have before you is one of nine courses or modules that were developed from this project. What cannot be immediately evident to you, though, is the sense of cooperation that governed the various phases of the project.<br>The resulting benefits to the College, its faculty, and its staff as a result of this project, were many, including increased knowledge of the curriculum improvement process, increased knowledge of the ramifications of networking microcomputers, increased awareness of the vocational programs of other community colleges, and increased awareness of the need for staff development opportunities. The<br>enduring impact of this project will come in the months ahead as our instructors, and hopefully other instructors across Region II and the state, implement the curricula. We at Galveston College are proud of the results of the Curriculum Improvement Project and hope that your college will share the benefits.

r. marc A./Nig*yay*zzo Vice President and Deap / of Instruction  $June/  $30, 1987$$ 

ii 3

#### REGION II

# CURRICULUM IMPROVEMENT PROJECT

# EXTERNAL ADVISORY BOARD

Dr. Cheryl L. Willis, Project Director Galveston College

Dr. John Bethscheider Mrs. Connie McClendon<br>Alvin Community College [Amar University at Ou

Dr. Herb Miles<br>Brazosport College bee College Brazosport College

SSS.

**P** 

Dr. Dorothy McNutt<br>
College of the Mainland<br>
North Harris Coun

de tool early service in the company of

Mr. Calvin Smith Dr. Jim Coats

Mr. Cleo Savage Lamar University at Port Arthur

Lamar University at Orange

North Harris County College

Ms. Karla Back Dr. Loanne Boudreaux<br>Galveston College San Jacinto College-9 San Jacinto College-South Campus

Houston Community College Wharton County Junior College

#### CONTRIBUTORS

1919 - Paul Barbara

an Abbastia take the control

EST.

AUTOMATED ACCOUNTING -- Phillip Harris, Galveston College Galveston, Texas PRINCIPLES OF INFORMATION PROCESSING--Gloria Rivera, Galveston College Galveston, Texas INTERMEDIATE INFORMATION PROCESSING--Beth Sartor, McLennan Community College, Waco, Texas ADVANCED INFORMATION PROCESSING--Linda Stanford, McLennan Community College, Waco, Texas MICROCOMPUTER APPLICATIONS FOR HEALTH--Lucy Bruce, University<br>CARE PROFESSSIONALS of Texas Medical Branch of Texas Medical Branch--Galveston, School of Allied Health Sciences HEALTH INFORMATION SYSTEM SIMULATION--Beth H. Anderson and Kevin Lacobie, University of Texas Medical Branch--Galveston, School of Allied Health Sciences DATA COMMUNICATIONS AND NETWORKING--Diane Easter Galveston College Galveston, Texas OPERATING SYSTEMS--Charlene Wagstaff San Jacinto College--Central Campus, Pasadena, Texas

> FUNDAMENTALS OF HARDWARE -- Femi Onabajo Galveston College Galveston, Texas

Copies of the above course curriculum are available for a nominal cost. from: Division of Business and Technology Galveston College 4015 Avenue Q Galveston, TX 77550

### ACKNOWLEDGMENTS

This course curriculum represents but one of the many final products of the Curriculum Improvement Project. I want to take this opportunity to thank those individuals who worked so hard together to bring this project to a successful conclusion. To the administration and the Board of Regents of Galveston College I wish to express my appreciation for their willingness to accept the challenges and risks associated with a project of this magnitude and for having the forethought to see its benefits for the college and the community. To the support staff in the Business Office and the Office of Planning and Development, thank you for your patience and helpfulness in providing the project staff with everything we needed--<br>yesterday. To Karla Back, Assistant Dean of the Divisi To Karla Back, Assistant Dean of the Division of Business and Technology, for her constant encouragement of the vision of the project, I will be forever grateful. My most heartfelt thanks, though, go to the project team--all of the curriculum writers who gave 110 percent effort whenever it was needed; the various editors and word processors who helped us along the way; Paul Fame, Research Associate, who provided constancy and consistency; and Mary James, project secretary, who kept us all sane.

NEW PARTY

Galveston, Texas Cheryl L. Willis, Ph.D.<br>June 30, 1987 Project Director

6

 $\overline{\mathbf{v}}$ 

#### PREFACE

The following course curriculum should be used as a resource by fellow instructors and administrators when making decisions about implementing a similar course at their institutions. This course curriculum contains five parts--student's course syllabus, student's lecture guides and student's laboratory guides for each unit of the course, instructor's course syllabus, and instructor's guides for each unit of the course. The materials presented in this course curriculum are only a suggested format for a course of this nature and, as typical with community college curriculum, will undergo revision in the future. The author and Galveston College welcome your comments regarding your experience with these materials.

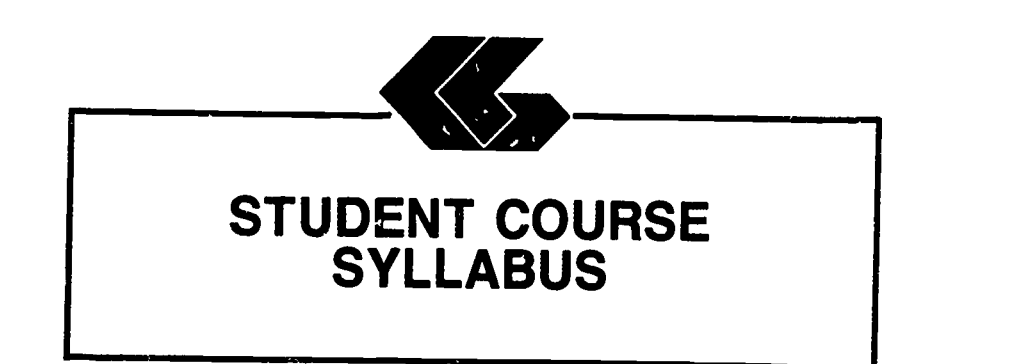

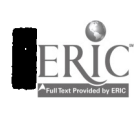

I

I

**I** 

I

**I** 

**I** 

I

**I** 

I

I

**I** 

**I** 

**I** 

I

**I** 

I

I

I

STUDENT'S COURSE SYLLABUS

Course Title: DATA COMMUNICATIONS AND NETWORKING

Course Number:

ang sela<br>Pas

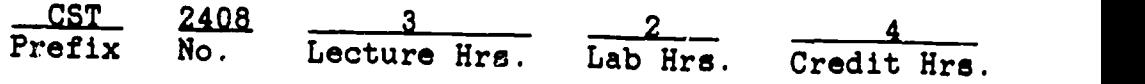

#### Catalog Description:

An introduction to networking techniques, systems, and problems. Topics include interfacing techniques, common peripherals, compatibility, and network design and modeling.

#### Prerequisite:

CSC 1301--Introductory Computing CSC 1305--Logic and Theory CST 2403--Fundamentals of iardware

#### Co-Requisite:

CST 2401--Operating Systems

Text: Networking IBM PC's, 2nd edition, by Michael Durr, QueCorp, 1987.

# Instructional Process:

- 1. Lecture, discussion, and demonstration. Student's Lecture Guides provide outlines of lecture content, objectives, and requirements for ench unit. Students are to write definitions for vocabulary words provided in Student's Lecture Guides.
- 2. Laboratory assignments will be distributed each week. The assignments can be found in the Student Lab materials. Student's Laboratory Guides Provide outlines of laboratory assignments, equipment and materials needed, and steps to follow in completing lab assignments.

ΥÊ

# DATA COMMUNICATIONS AND NETWORKING PAGE 2<br>Student's Course Syllabus

Ŗ.

- 3. Test and quizzes will be given periodically.
- 4. Homework will be assigned as necessary.
- Objectives: Upon completion of this course, the student will be able to:
	- 1. acquire an understanding of the concepts of networking microcomputer systems together.
	- 2. gain a understanding of the problems which might occur with a networked microcomputer system.
	- 3. learn interfacing techniques and common peripherals used in networking microcomputer systems.
	- 4. explore compatibilities and network design of microcomputer systems.

#### Evaluation of Students:

- Examinations: Three unit exams and a final exam will be given during the semester. NO MAKE-UP EXAMS SHALL BE GIVEN WITHOUT PRIOR APPROVAL.
- Quizzes: Quizzes will be administered periodically<br>throughout the semester. The quiz will be similar to exam questions. NO MAKE-UP QUIZZES WILL BE GIVEN REGARDLESS OF REASON FOR ABSENCE.
- Laboratory/Homework: Assignments will generally be due at the end of the week. Late assignments will be accepted for one week after the due date with a 20% reduction in grade. After one week assignments will not be accepted.

# Final Grade Determination:

Grades for the semester will be determined based on<br>the accumulated points earned. To determine a tentative<br>grade, divide the total points earned by the total possible<br>points. The grading scale will be strictly 90, 80, 70,

Approximately 40% of the total points will be from lab assignments and homework, 40% from tests and quizzes, and 20% from the final exam.

 $\mathcal{L}$ 

# Class Schedule:

Week

I

H

I

I

I

Ï

Ľ

U

H

I

I

I

ERIC

and the molecular delivery and a company of the same of the company of the company of the company of the company of the company of the company of the company of the company of the company of the company of the company of t

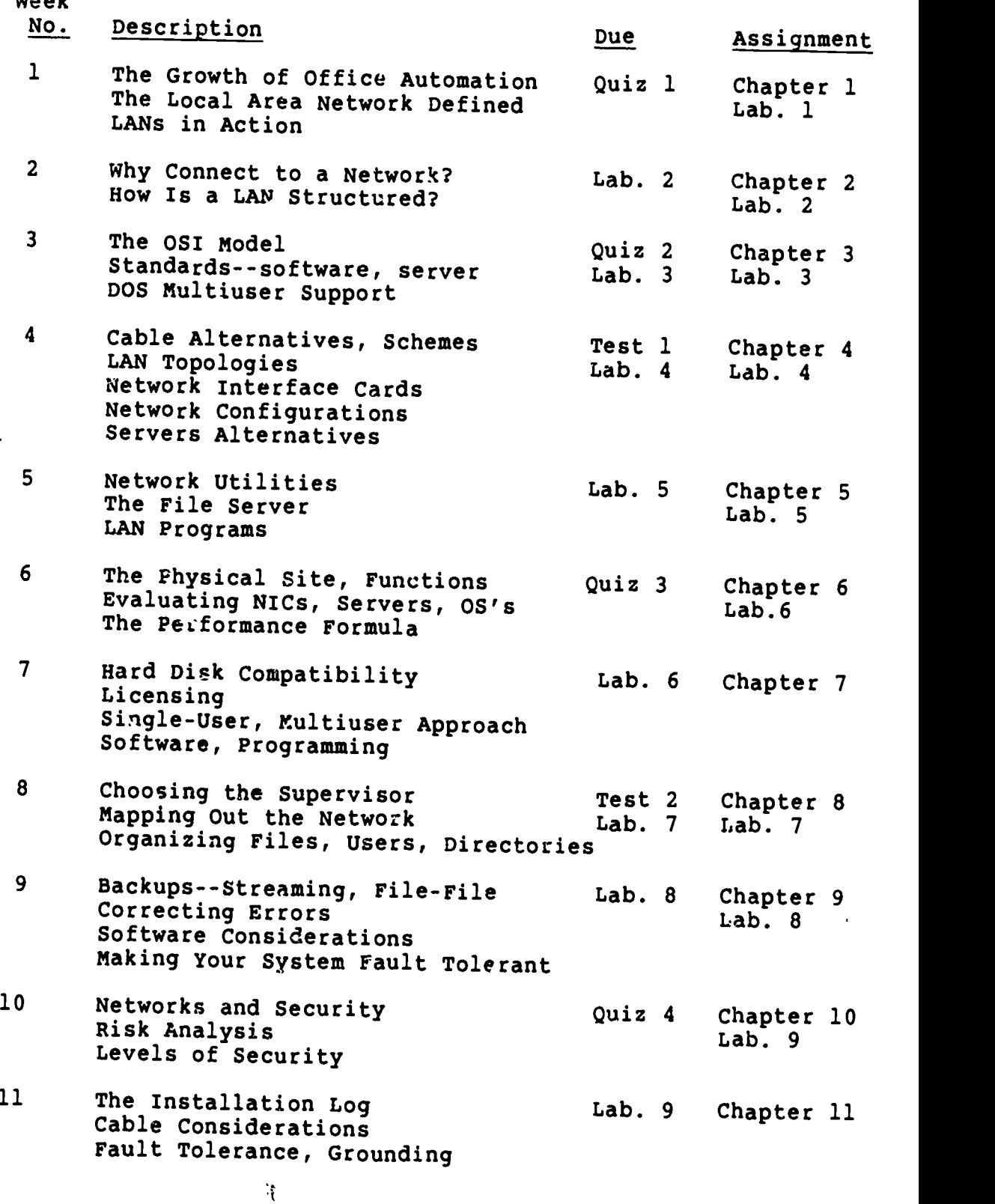

DATA COMMUNICATIONS AND NETWORKING Student's Course Syllabus

PAGE 4

www.manaraa.com

I

I

### Week

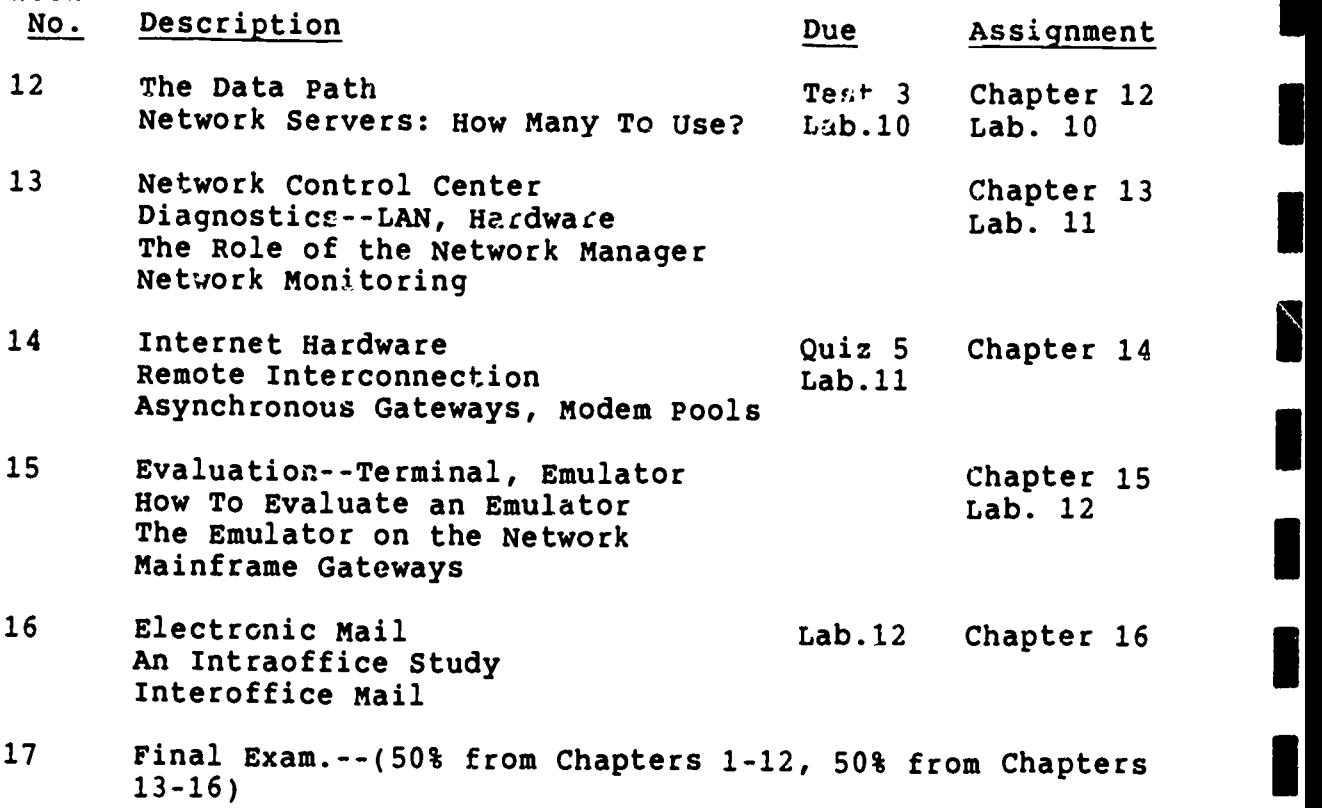

 $\hat{\mathbf{r}} = \hat{\mathbf{x}}^{\top}$ 

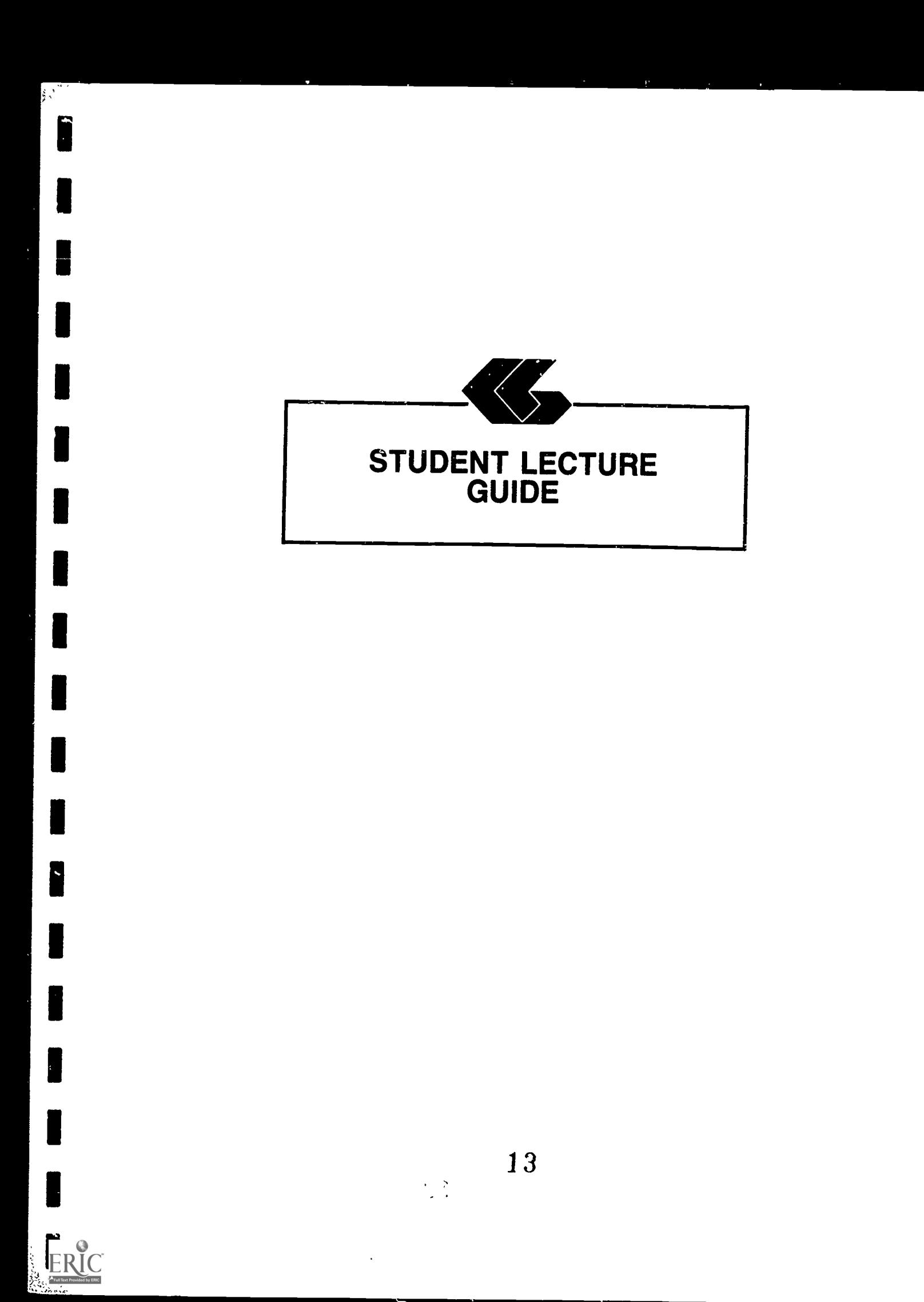

#### STUDENT'S GUIDE (LECTURE)

Unit 1

Unit Title: The Development of LANs

# Contents of Unit:

KC'Y

2

- 1. The Growth of Office Automation
- 2. The Local Area Network Defined
	- a. Components of the Network
		- 1. Cable
		- 2. Network Interface Card
		- 3. Network Servers
		- 4. Central Mass Storage
		- 5. Workstations
	- b. The Development of Network Applications<br>c. The Network as a Communications System
	- The Network as a Communications System
- 3. LANs in Action

Unit Objectives: Upon completion of this unit, the student will be able to:

- 1. Describe the growth of office automation.<br>2. Define what constitutes a local area netwo
- 2. Define what constitutes a local area network.<br>3. Describe the parts of a LAN
- Describe the parts of a LAN.

Rationale: Students must be able to define and understand the development of LANs before they can fully grasp the need and uses of LANs.

Learning Activities: Read Chapter 1

Unit Evaluation: Quiz #1

alveliain (Andrea sant ann ann an

Terms (vocabulary):

ŀ

ł,

I.

ļ.

ERIC

an<br>And William Corne to a relation of the community deal

للموارد والأيمان والمراسات

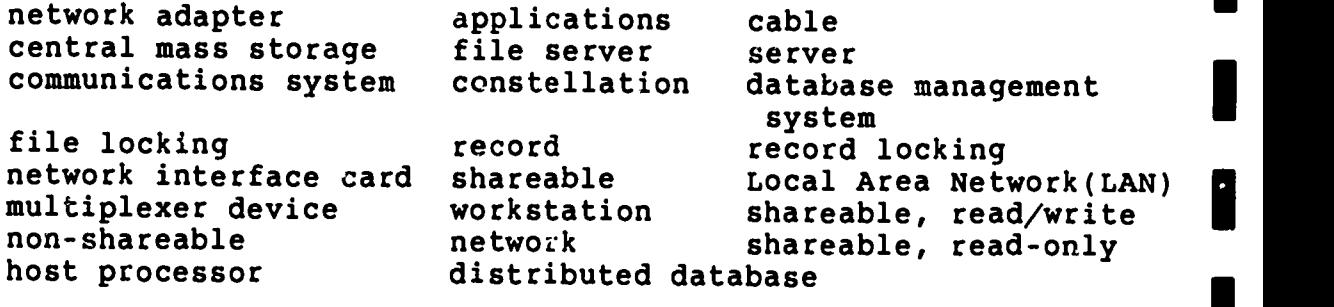

15

PAGE 2

I

I

I

I

I

I

I

H

I

I

I

I

I

I

U.

# STUDENT'S GUIDE (Lecture)

### Unit 2

Unit Title: Examining the Alternatives

Unit Objectives: Upon completion of this unit, the student will be able to:

- 1. Define and describe a resource management situation.<br>2. Describe networking alternatives
- 2. Describe networking alternatives.<br>3. Describe the difference between a
- Describe the difference between a LAN and PBX or shared-processor system.
- 4. Describe the conditions needed for LAN to be the best solution.

#### Contents of Unit:

د المالية<br>مستقبل

- 1. Why Connect to a Network?
	- a. Resource Management<br>b. PCs in a Host Syste
	- b. PCs in a Host System<br>c. Networking Alternati
	- Networking Alternatives
- 2. How Is a LAN Structured?

Rationale: The student must learn the options available for interconnectivity before an informed purchase can be made.

Learning Activities: Read Chapter 2

Unit Evaluation: None

<u>in like Souli, i motoren ein aanders</u>

ر<br>استقلابان<br>استقلابان

# Terms (vocabulary):

 $\rightarrow$ 

I.

ļ.

 $\ddot{\phantom{1}}$ 

 $\frac{1}{3}$ 

}<br>€st:|

.<br>Aalah di kalendari kalendari kalendari kalendar adalah kalendari dalam kalendari kalendari menurut menurut men

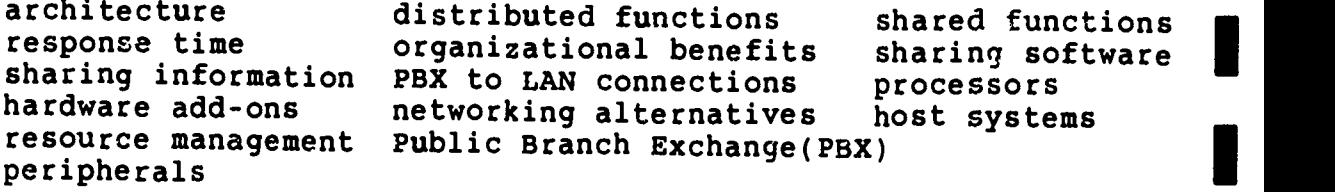

17

PAGE 2

I

L

eriano.<br>References

#### STUDENT'S GUIDE (LECTURE)

#### Unit 3

Unit Title: Communications and Standards

Unit Objective: Upon completion of this unit, the student will be able to:

- 1. List in order the seven layers of the International Organization Standard's Open System Interconnection (OSI) model.
- 2. Describe each of the seven layers of OSI including interconnectivity between levels.
- 3. Describe the software standards for:
	- a. The subnet<br>b. Presentati
	- b. Presentation layers<br>c. File servers
	- File servers
- 4. Define DOS Multiuser support.

### Contents of Unit:

دار معلومات<br>آزادگاه

- 1. The OSI Model
	- a. Layer 1: Physical
	- b. Layer 2: Data-Link<br>c. Laver 3: Network
	- c. Layer 3: Network
	- d. Layer 4: Transport
	- e. Layer 5: Session<br>f. Laver 6: Present.
	- f. Layer 6: Presentation
	- Layer 7: Application
- 2. Software Standards-the Subnet
- 3. The LAN File Server Standard
- 4. Software Standards-the Presentation Layer
- 5. DOS Multiuser Support

Stave A DVA (1978) The Color of Line Council and An

Rationale: Students must know the levels at which communication can occur before the need at a specific installation can be determined.

Learning Activities: Read Chapter 3

Presentation Application

 $\Delta$ 

en Station (1877)<br>Station (1878)

Unit Evaluation: Quiz \*2 (Chapters 2-3)

Terms 'vocabulary):

network operating system component interchangeability Manufacturing Automation International Organization for Standardization (ISO) Wetwork Basic Input and Output System Open System Interconnection software standards Technical and Office Protocol Token-E virtual connection physical connection network management transparent internetwork file locking ARCnet disk server Logical Unit Protocol(MAP) multiuser support access Control physical lock redirector<br>switching switching Token-Bus hardware standard network addressing network applications routing hardware layers gateways application-to-network interface 7 Layers: Physical Data-link Network Transport Session bandwidth extended open formats Omninet NETBIOS shell OSI Model subnet level Token-Ring Top packets topology translation file server

PAGE 2

# STUDENT'S GUIDE (LECTURE)

#### Unit <sup>4</sup>

Unit Title: LAN Hardware

数1.

Unit Objectives: Upon completion of this unit, the student will be able to:

- 1. Describe cabling schemes and alternatives.<br>2. Describe at least 3 JAN topologics includi
- Describe at least 3 LAN topologies including specfic product examples.
- 3. List the pros and cons of at least 3 network interface
- List the pros and cons of at least 3 network servers.
- 4. List the pros and cons of at least 3 network servers. 5. Choose the appropriate hardware and topology for any specific case study.

# Contents of Unit:

- 1. Cable Alternatives<br>2. LAN Topologies
- 2. LAN Topologies<br>3. Cable Access So
- 3. Cable Access Schemes<br>4. Network Interface Ca
- Network Interface Cards
	- a. Ethernet
	- b. AT&T Starlan<br>c. Corvus Omnine
	- c. Corvus Omninet<br>d. Gateway Commun
	- d. Gateway Communications' G-Net
	- e. IBM PC Cluster<br>f. IBM PC Network
	- f. IBM PC Network
	- g. Orchid PC Net
	- h. 3COM EtherLink<br>i. Ungermann-Bass
	- i. Ungermann-Bass Net/One Personal Connection
- 5. Token Bus Networks
	- a. Allen-Bradley VistaLAN/PC<br>b. Nestar Plan Series
	- b. Nestar Plan Series
- 6. Token-Ring Networks
	- a. IBM Token-Ring b. Proteon ProNET
- 7. Star Networks

<u>Gastron i polo stalomodovite (A) se vel si e gratisti brue estatu manti s</u>

- a. Novell S-Net
- 8. Network Servers

الملوان والمرتاب والمحور والمروا

20

 $\mathcal{H}^{\mathcal{L}}$ 

2000

9. Servers Alternatives

- a. IBM PC XT<br>b. IBM PC AT
- IBM PC AT
- c. Nestar Plan 5000
- d. Novell S-Net Server
- e. Novell 286A/B<br>f. 3Com 3Server
- 3Com 3Server

Rationale: Cabling and LAN hardware architectures are an integral part of the decisions made when installing a LAN.

Learning Activities: Read Chapter 4

Unit Evaluation: Test #1 (Chapters 1-4)

Terms (vocabulary):

1966 Bill Caption and C. School Side in

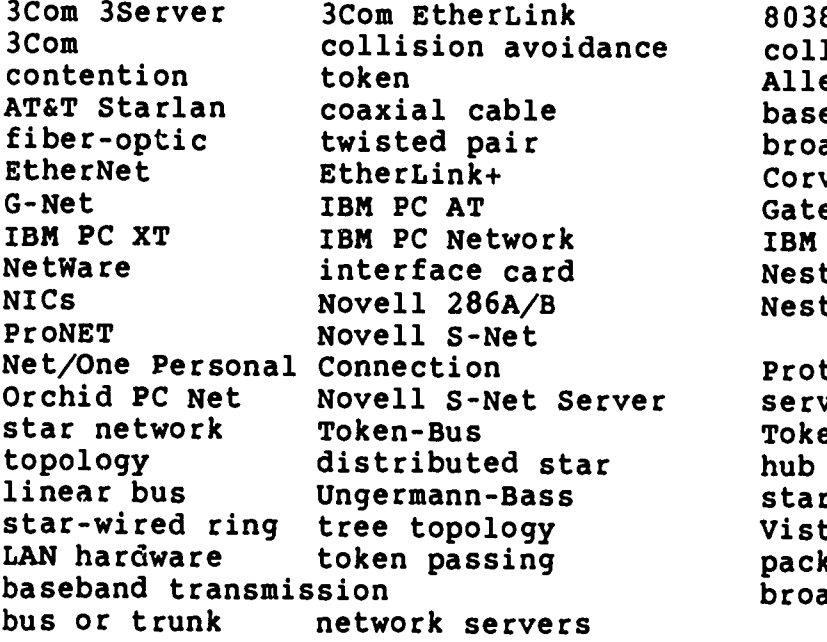

 $\mathbf{u}^{\star}$ 

collision avoidance collision detection 80386 microcomputers Allen-Bradley baseband coaxial (coax) broadband coaxial (coax) Corvus Omninet Gateway Communications IBM PC Cluster Nestar Plan 5000 Nestar Plan Series

> Proteon servers Token-Ring hub star VistaLAN/PC packets broadband transmission

PAGE 2

# STUDENT'S GUIDE (LECTURE)

#### Unit <sup>5</sup>

Unit Title: Network Operating Systems

Unit Objectives: Upon completion of this unit, the student will be able to:

- 1. Define the responsibilites of a network operating system.
- 2. Describe the installation procedure for at least 3 network operating systems.
- 3. Describe the commands needed to use at least 3 network operating systems.

# Contents of Unit:

 $\sum_{k\geq 1}$ 

- 1. Network Utilities<br>2. The File Server
- 2. The File Server<br>3. IBM PC Local Are
- IBM PC Local Area Network Program
	- a. Installing PCLANP<br>b. PCLANP Commands
	- b. PCLANP Commands<br>c. Using PCLANP
	- Using PCLANP
- 4. 3Com 3+
	- a. Installing 3+<br>b. 3+ Commands
	- b. 3+ Commands<br>c. Using the 34
	- Using the 3+ Network
- 5. Novell Advanced NetWare
	- a. Installing NetWare
	- b. NetWare Commands<br>c. Using the NetWare
	- Using the NetWare Network

Rationale: Understanding the types and abilities of intranetwork communications is vital to developing network configurations.

Learning Activities: Read Chapter <sup>5</sup>

 $\alpha$  is  $\alpha$ منار

.<br>I Sakari komzet teman kerzh 24 a Sakari Sakari teman mar ha zaman .

# 22

ر ځينې<br>ورځ

# Unit Evaluation: None

# Terms (vocabulary):

3Com 3+ IBM PCLANP multitasking public directory private directory printer buffer session menu queue map

sharenames locking multiuser PCLANP utility file server filer queue logout

directory specification login NetWare nonshareable directory Novell Advanced NetWare shareable directory syscon supervisor user profile

PAGE 2

Harry College British kata b  $\sim$  100  $\pm$ 

www.manaraa.com

#### STUDENT'S GUIDE (LECTURE)

#### Unit 6

#### Unit Title: LAN Evaluation

٣ż

Unit Objectives: Upon completion of this unit, the student will be able to:

- 1. List at least 3 reasons the physical site must be described in detail before selecting networking equipment
- 2. Define the functions of a local area network.<br>3. List the four characteristics of a natural i
- List the four characteristics of a network interface card (NIC).
- 4. Define the criteria used to describe network servers.<br>5. Define the criteria used to evaluate network operative
- Define the criteria used to evaluate network operating systems.
- 6. Estimate hardware throughput performance.<br>7. Estimate system throughput performance.
- Estimate system throughput performance.

#### Contents of Unit:

- 1. The Physical Site<br>2. Network Functions
- 2. Network Functions<br>3. Evaluating NICs
- 3. Evaluating NICs<br>4. Evaluating Serve
- 4. Evaluating Servers<br>5. Evaluting Operating
- 5. Evaluting Operating Systems<br>6. Estimating Hardware Perform
- 6. Estimating Hardware Performance
- 7. The Performance Formula<br>8. New Products
- New Products

Land.

Rationale: To choose the best network for an installation, students must understand the criteria for evaluation.

Learning Activities: Read Chapter 6

 $\frac{2}{\sqrt{2}}$ 

Unit Evaluation: Quiz #3 (Chapters 5-6)

Terms (vocabulary):

and Company of the Company of the Company of the Company of the Company of the Company of the Company of the Company of the Company of the Company of the Company of the Company of the Company of the Company of the Company

 $\sum_{i=1}^{n}$ . . .

> bit rate bus width cache cache constant of the cache cache care bus constant of the bus bus constant of the cas<br>
> clock crystal clock cycle speed expansion bus clock crystal clock cycle speed<br>interface card memory maximum network evaluation<br>NICs hardware performance network functions NICs<br>operating systems performance formula physical site performance formula physical<br>physical servers maximum network throughput servers<br>processor speed cable access scheme processor processor speed cable access scheme proce<br>wait state onboard processor cost wait state onboard processor<br>functionality MIC-to-host transf functionality MIC-to-host transfer method<br>per-station system security system security minimum single-station throughput

> > 25

PAGE 2

www.manaraa.com

#### STUDENT'S GUIDE (LECTURE)

Unit 7

Unit Title: Applications Software

Unit Objectives: Upon completion of this unit, the student will be able to:

- 1. Describe hard disk compatibility problems.<br>2. Define the difference between site and sin
- Define the difference between site and single user licenses.
- 3. Describe the precautions that must be included in programs that are used in a networking environment.

#### Contents of Unit:

- 1. Hard Disk Compatibility<br>2. Site Licensing
- 2. Site Licensing<br>3. Single-User App
- 3. Single-User Applications<br>4. A Multiuser Approach
- 4. A Multiuser Approach<br>5. Smart Single-User So
- 5. Smart Single-User Software<br>6. Programming on the Net
- 6. Programming on the Net

Rationale: The availability and problems associated with using applications software on a networked system is both a necessary part of all systems and usually complex.

Learning Activities: Read Chapter 7

Unit Evaluation: None

Terms (vocabulary):

المعاملة المحافظ والمركبة والمراجي والمراجح والمراجح

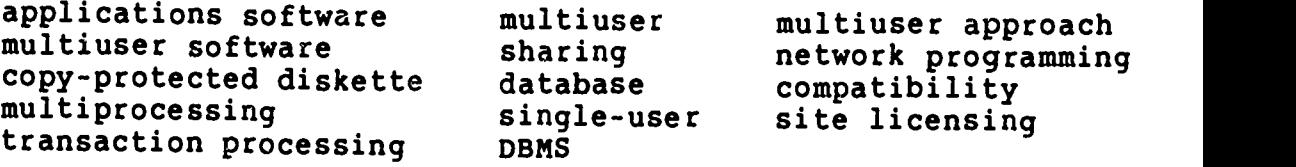

 $\mathbb{R}^2$ 

#### STUDENT'S GUIDE (LECTURE)

#### Unit 8

#### Unit Title: LAN Management

Unit Objectives: Upon completion of this unit, the student will be able to:

- 1. Know the steps in mapping out a network.<br>2. Describe the reasons files must be organ
- Describe the reasons files must be organized according to owners, users and privileges.
- 3. Describe common standards for setting up and naming files.
- 4. List criteria used to determine if a file should be network accessable.

#### Contents of Unit:

- 1. Choosing the Network Supervisor<br>2. Mapping Out the Network: The I
- 2. Mapping Out the Network: The Initial Planning
- 3. Organizing Files<br>4. Assigning Users
- 4. Assigning Users<br>5. Setting Up Dire
- 5. Setting Up Directories<br>6. Determing What Files Go
- 6. Determing What Files Go on the Network<br>7. Using Decriptive Names To Identify Fi
- 7. Using Decriptive Names To Identify Files<br>8. Using the Front-End Approach.
- Using the Front-End Approach.

Rationale: To create an efficient organization using a network, guidelines must be designed and standardized.

Learning Activities: Read Chapter 8

Unit Evaluation: Test  $#2$  (Chapters 5-8)

#### Terms (vocabulary):

to a to similar deposition in the

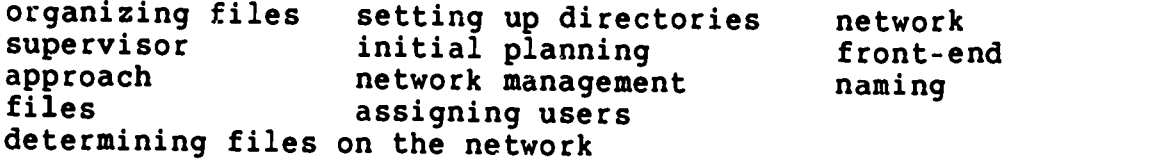

 $\mathcal{L}^{\text{max}}$ 

#### STUDENT'S GUIDE (LECTURE)

Unit 9

Unit Title: Data Protection

**第1章** 

Unit Objectives: Upon completion of this unit, the student will be able to:

- 1. Describe the need for data protection.<br>2. List at least 3 common backup devices
- 2. List at least 3 common backup devices.<br>3. Describe the criteria for selecting a
- Describe the criteria for selecting a specific tape system.
- 4. Define both a hard and soft error.<br>5. Describe the advantages and disadv
- Describe the advantages and disadvantages of streaming and file-by-file backup systems.
- 6. Describe the process and reasons for archiving files.

# Contents of Unit:

- 1. Using Backup Devices<br>2. Selecting a Tape Sys
- 2. Selecting a Tape System<br>3. Correcting Errors
- 3. Correcting Errors<br>4. Software Consider
- 4. Software Considerations<br>5. Two Tape Backup Systems:
- 5. Two Tape Backup Systems: Streaming and File-by-File
- 6. Performing the Backup Operation<br>7. Making Your System Fault Tolerar
- 7. Making Your System Fault Tolerant
- 8. Saving Hard Disk Space by Archiving Files

Rationale: Networking creates unique file protection and data control problems. Both on-line and backup procedures must be considered before a network can be fully utilized.

Learning Activities: Read Chapter 9

Unit Evaluation: None

And the first meeting of the second field of

Terms (vocabulary):

.

dari<br>Th<br>t in the

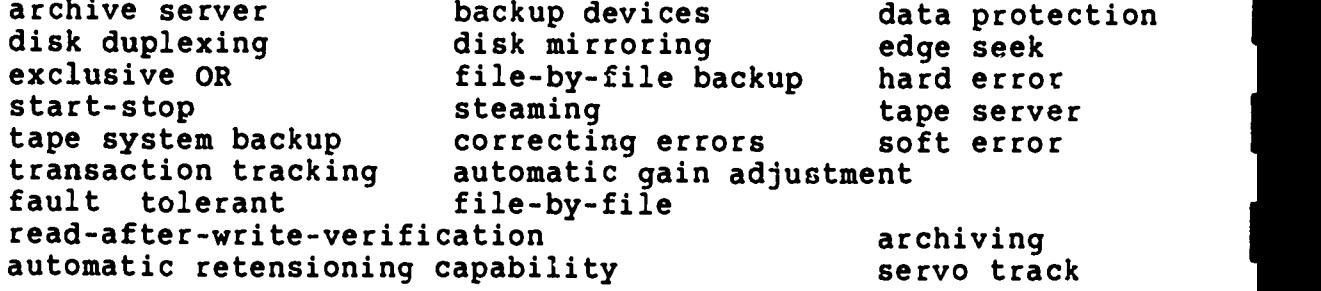

by ERIC abaran and the state of the state of the state of the state of the state of the state of the state of the state of the  $\sim$  where  $\frac{1}{2}$ 

ं फ्र

PAGE 2

# STUDENT'S GUIDE (LECTURE)

#### Unit 10

#### Unit Title: Security

**AU** 

Unit Objectives: Upon completion of this unit, the student will be able to:

- 1. Describe the necessity for network security.<br>2. List the levels of network security
- 2. List the levels of network security.<br>3. Describe three short case studies the
- Describe three short case studies that demonstrates the need for at least 3 of the network security levels.

# Contents of Unit:

- 1. Networks and Security<br>2. Risk Analvsis
- 2. Risk Analysis<br>3. Levels of Secu
- Levels of Security
	- a. Physical Security
	- b. Personal Identification<br>c. Passwords
	- c. Passwords<br>d. Security
	- d. Security in Login
	- Encryption
		- 1. Encryption Keys<br>2. On-Line Coders
		- On-Line Coders
	- f. The Diskless PC
	- Protection against Cable Radiation
	- h. Call-Back Security

Rationale: Both mainframes and microcomputers have security built into the systems. When networking between systems, an additional security problem is introduced. This problem must be addressed. before the network can be used.

Learning Activitius: Read Chapter 10

 $^{+}$  S  $^{-}$ 

ing truth ppotentit til s

Unit Evaluation: Quiz #4 (Chapters 9-10)

# Terms (vocabulary):

المناسبة المجمعة<br>المناسبة المجمعة

 $\sim$   $\sigma$ 

**CONTRACTOR CONTRACTOR** 

المتحدث والمتحدث

**Barbara** 

**CART S** 

ù,

ŀ,

ŀ.

l.

ERIC

Lite orthography in the company

<u>remote completions in the E</u>

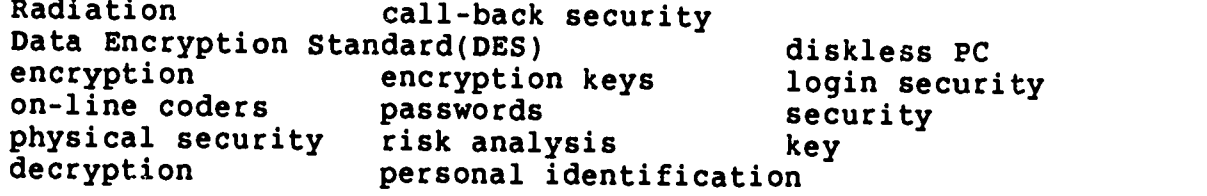

PAGE 2

 $\mathcal{H}% _{0}$ 

 $\frac{1}{2}$ 

H

#### STUDENT'S GUIDE (LECTURE)

#### Unit 11

#### Unit Title: Installation

સ્થિત કરી?<br>કરી

Unit Objectives: Upon completion of this unit, the student will be able to:

- 1. Describe the reasons an installation log is necessary.<br>2. List 4 methods of distributing cable including
- List 4 methods of distributing cable, including modeling examples.
- 3. List 4 reasons planning ahead is necessary.<br>4. Name 3 problems associated with cable insta
- 4. Name 3 problems associated with cable installation.<br>5. Describe types of cable, cable connectors, and Describe types of cable, cable connectors, and
- grounding techniques.
- 6. Describe cable testing and tolerance levels.<br>7. List 6 sources of interference and include m
- List 6 sources of interference and include methods to overcome the problem.

Contents of Unit:<br>1. The Inst

- 1. The Installation Log<br>2. Cable Distribution
- 2. Cable Distribution<br>3. Planning Ahead
- 
- 3. Planning Ahead<br>4. Cable Handling
- 4. Cable Handling<br>5. Cable Connecto
- 5. Cable Connectors<br>6. Fire-Retardant Ca 6. Fire-Retardant Cable<br>7. Cable Testing
- 
- 7. Cable Testing<br>8. Fault Tolerand
- 8. Fault Tolerance<br>9. Interference
- 9. Interference<br>10. Grounding Grounding

للمواقعين والأمريكم الموساة والأقطافية والمحافظة

Rationale: Before a network can be installed, installation procedures must be learned and understood.

Learning Activities: Read Chapter 11

Unit Evaluation: None

# Terms (vocabulary):

 $\overline{R}$ 

 $\bar{\gamma}$ 

 $\mathcal{L}(\mathcal{A})=\mathcal{L}(\mathcal{A})$ 

les<br>Francisco<br>Francisco (1980)<br>Francisco (1980)

 $\frac{1}{2}$ ŀ

医皮肤细胞

ŀ

þ

 $-2.4 - 14$ 

k

þ.

ERIC

an san<br>San Anggara Anggara Anggara Anggara Anggara Anggara Anggara Anggara Anggara Anggara Anggara Anggara Anggara An

ر<br>پرولو موجود برگونده و

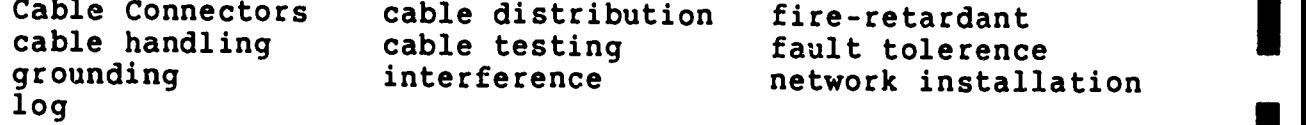

PAGE 2

ن<br>محمد مد

I

1

H

日本

#### STUDENT'S GUIDE (LECTURE)

#### Unit 12

#### Unit Title: Performance

Unit Objectives: Upon completion of this unit, the student will be able to:

- 1. List 2 methods to increase performance.<br>2. Define and give an example of a biomorph
- 2. Define and give an example of a hierarchical directory.<br>3. Describe the methods used to determine have methods. Describe the methods used to determine how many servers
- should be used.
- 4. Describe reasons for channel and cable bottlenecks.

# Contents of Unit:

- 1. The Data Path
	- a. Using Disk Caching To Speed Up Network Operation<br>b. Improving Access Time by Organizing Files Improving Access Time by Organizing Files
- 2. Network Servers: How Many To Use?
	- a. Solving Disk Channel Problems<br>b. Avoiding Cable Bottlenecks
	- Avoiding Cable Bottlenecks
- 3. Conclusion

Rationale: In order to improve upon network performances, the process of evaluating performance and performance solutions must be understood.

Learning Activities: Read Chapter 12

Unit Evaluation: Test #3 (Chapters 9-12)

Terms (vocabulary):

ERIC

 $\mathcal{L}$ 

.<br>British de de de de de de de de de la producción de de desembre de la participa de la producción de la producc

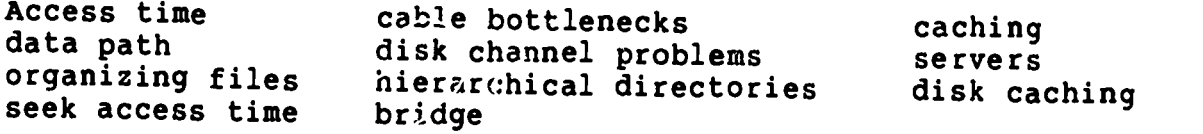

# STUDENT'S GUIDE (LECTURE)

#### Unit 13

Unit Title: Maintenance and Diagnostics

# Unit Objectives: Upon completion of this unit, the student will be able to:

- 1. Execute a network diagnostics program for the software.<br>2. Execute a network diagnostics program for the bandware.
- 2. Execute a network diagnostics program for the hardware.<br>3. Describe the role of the natural process.
	- Describe the role of the network manager.

# Contents of Unit:

- 1. Network Control Center<br>2. Local Area Network dia
- 2. Local Area Network diagnostics<br>3. NetWare Diagnostics
- 3. NetWare Diagnostics<br>4. Diagnostics in Hardy
- 4. Diagnostics in Hardware<br>5. The role of the Network
- 5. The role of the Network Manager<br>6. Network Monitoring
- 6. Network Monitoring<br>7. Looking Abead
- Looking Ahead

de Service er Lidi

Rationale: In order to maintain a network and fix any problems that may occur, diagnostics must be understood.

Learning Activities: Read Chapter 13

Unit Evaluation: None

Terms (vocabulary):

hardware diagnostics Audit trail NetWare diagnostics

network performance diagnostics Network Control Center (NCC)

 $\mathcal{E}_{\text{int}}^{\mathcal{E}}$ 

# STUDENT'S GUIDE (LECTURE)

#### Unit 14

# Unit Title: Internetting

- Unit Objectives: Upon completion of this unit, the student<br>will be able to:
	- 1. Produce an example of internetting.<br>2. List 3 reasons internatting is usef
	- 2. List 3 reasons internetting is useful or necessary.<br>3. Describe the levels at which internation are easy.
	- 3. Describe the levels at which internetting can occur.<br>4. List 2 protocols used for remate intersected:
	- List 2 protocols used for remote interconnecting and describe when each should be used.

#### Contents of Unit:

Fortient and the same way of the company of the set of the same of the company of the company of the

ERIC

- 1. Internet Hardware<br>2. Remote Interconne
- 2. Remote Interconnection<br>3. Asynchronous Gateways
- 3. Asynchronous Gateways and Modem Pools<br>4. X.25 for Wide Areas
- 4. X.25 for Wide Areas<br>5. X.25 Options
- 5. X.25 Options<br>6. Conclusion
- **Conclusion**

Rationale: A majority of installations will have more than one network. To connect one network to another (internetting) additional hardware, software and schema must be implemented.

Learning Activities: Read Chapter 14

Unit Evaluation: Quiz #5 (Chapters 13-14)
DATA COMMUNICATIONS AND NETWORKING Student's Guide (Lecture) Unit 14

# Terms (vocabulary):

ीर का

∄iskov<br>Urbi

 $2.35$ 

سنعتبض والمتراكبة والمراسية

ŀ k. ŀ

Area Can

t.

 $\mathcal{L}_{\mathcal{F}}$ 

ŀ

ť

 $\overline{\mathcal{F}_{\text{max}}}$ 

.<br>المسلم المسلم المسلم المسلم المسلم المسلم المسلم المسلم المسلم المسلم المسلم المسلم المسلم المسلم المسلم المسل

Consultative Committee for International Telegraph and Telephone (CCITT) bottom-up approach bridge clustered networks<br>asynchronous modem modem modem pool internetting hardware LAN-to-remote

wide area network X.25 networks Tymnet backbone

internetting hardware LAN-to-remote remote interconnection<br>
remote login repeater reuter<br>
screen transfer Telenet top-down approach

प्

## STUDENT'S GUIDE (LECTURE)

#### Unit 15

Unit Title: The Mainframe Connection

Unit Objectives: Upon completion of this unit, the student will be able to:

- 1. Describe 3 common pitfalls when networking microcomputers with mainframes.
- 2. Describe the methods used to evaluate emulators.<br>3. List and describe 2 mainframe caterrare
- 3. List and describe 2 mainframe gateways.<br>4. List the advantages and disadvantages of
- List the advantages and disadvantages of using a PC for backup procedures.

### Contents of Unit:

- 1. Terminal Evaluation<br>2. How To Evaluate and
- 2. How To Evaluate an Emulator<br>3. The Emulator on the Network
- 3. The Emulator on the Network<br>4. Mainframe Gateways: Alterna
- 4. Mainframe Gateways: Alternatives to Terminal Emulation<br>5. PCs as Mainframe Workstations
- 5. PCs as Mainframe Workstations<br>6. Backup on the PC
- 6. Backup on the PC<br>7. Downtime Equals
- 7. Downtime Equals Loss

Rationale: Many installations will connect one or more networks to a mainframe computer. To understand the interconnectivity, many considerations must be examined.

Learning Activities: Read Chapter 15

Unit Evaluation: None

lle Storbush over America E.

DATA COMMUNICATIONS AND NETWORKING Student's Guide (Lecture) Unit 15

Terms (vocabulary):

والمحافظ أأتاه المجاورة

**Barnadistan Sant** 

**Contract Services** 

وفسافد والعوام

ļ.

。<br><u>《ERIC</u>

ેલે

 $\mathcal{A}$ 

hill in the rain.

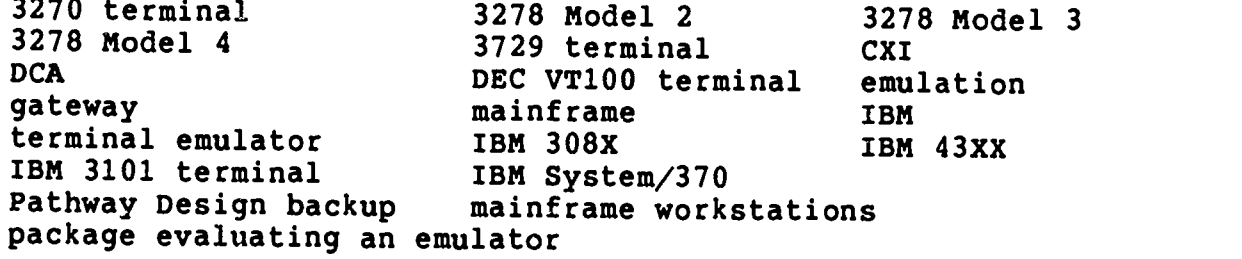

PAGE 2

 $\ddot{\cdot}$ 

H

Ï

I

 $\mathbf{r}$ 

I

I

### STUDENT'S GUIDE (LECTURE)

#### Unit 16

Unit Title: Electronic Mail

Unit Objectives: Upon completion of this unit, the student will be able to:

- 1. Define electronic mail.<br>2. List the components in
- 2. List the components in electronic mail packages.<br>3. Evaluate electronic mail packages for constitution
- Evaluate electronic mail packages for capabilities and efficiency.
- 4. Describe the difference between interoffice and intraoffice mail.

#### Contents of Unit:

**SALARE** 

- 1. Defining Electronic Mail<br>2. Using Electronic Mail
- 2. Using Electronic Mail<br>3. Evaluating Electronic
- 3. Evaluating Electronic Mail<br>4. An Intraoffice Study
- 4. An Intraoffice Study<br>5. Interoffice Mail
- 5. Interoffice Mail

Rationale: One of the advantages of networked PC's over stand-alone PC's is the ability to send messages between computers. Understanding the types and uses of electronic mail will increase productivity when implemented efficiently.

Learning Activities: Read Chapter 16

 $\mathcal{L}_{\mathcal{A}}$ 

Unit Evaluation: None

Terms (vocabulary):

1948 - Louis Laurence, Maria Maria eta Espainia

CCITT X.400 protocol Computer-Based Message System(CBMS)<br>DISOSS electronic mail conduction DISOSS electronic mail evaluting<br>interoffic intraoffice using<br>critical mass

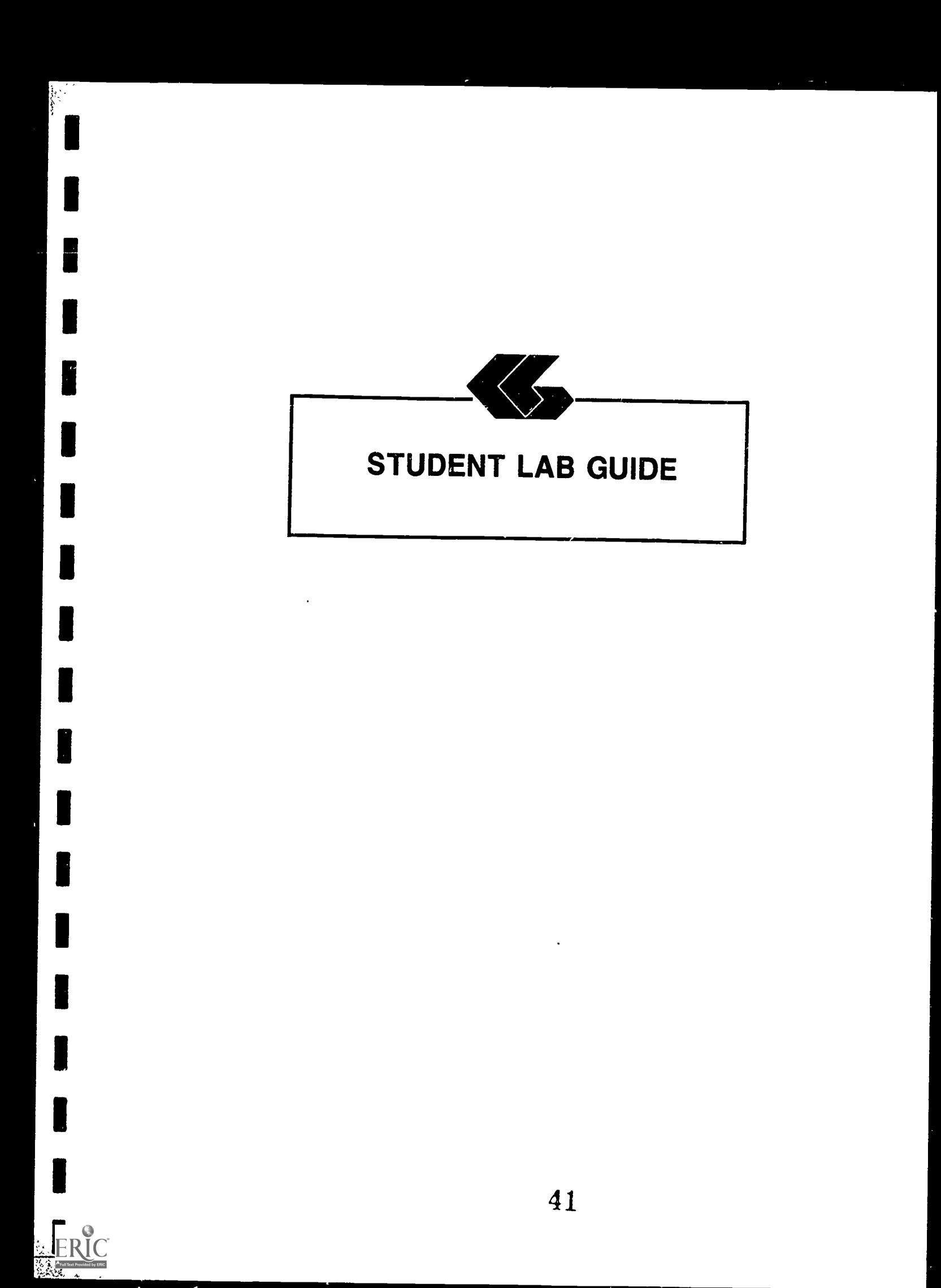

### STUDENT'S GUIDE (LABORATORY)

#### Lab Assignment #1

Unit Title: Facilities Tour

Assignment Is Associated With: The Development of LANs (Chapter 1)

Time Required: 2 hours

પૂક રહ

Objectives: Upon completion of this lab, the student will be able to:

- 1. Discuss the similarities and differences in facilities at the institution.
- 2. List all computer related working environments available at the institution and categorize them as stand-alone, networked or shared environments.
- 3. Compare and contrast the computer environments.<br>4. List 4 differences in bardware between environments.
- List 4 differences in hardware between environments.

#### Materials Required:

Networked PC lab Access to all computer areas for a tour

Laboratory Handouts: None

Learning Activities (assignments): Participate in the tour.

#### Steps:

36. 8863. 6 P.L. 1607

- 1. Tour facilities, included in the tour are:
	- a. Computer room(s) for mainframe
		- 1. Terminals
		- 2. Cables To Terminals And Other Devices

www.manaraa.com

- 3. Backup Systems
- 4. Secondary Storage
- 5. Virtual Storage Devices

 $\frac{1}{2}$ 

المعاقبات

Allen and

 $\frac{1}{2}$ 

ķ

i kit<sub>a</sub> i s

**Contract** 

ನೆ ಕಾರ್ಯನ

- b. Computer room(s) for PC without network
	- 1. PC's
	- 2. Cabling
	- 3. Backup Systems (where available)<br>4. Secondary Storage (where available)
	- 4. Secondary Storage (where available)<br>5. Virtual Storage Devices (where avail
	- Virtual Storage Devices (where available)
- c. Computer room(s) for PC with network
	- 1. Cabling For Network
	- 2. Circuitry For Network<br>3. Additional Storage Dev
	- Additional Storage Devices Helpful Or Needed Due To Networking
- 2. Discussion questions upon return from tour:
	- a. What are the differences between a mainframe system and a stand-alone PC?
	- b. What are the similarities between a mainframe system and a stand-alone PC?
	- c. How does the network of PC's emulate a mainframe?<br>d. How does the network of PC's differ from a
	- How does the network of PC's differ from a mainframe?

PAGE 2

 $\blacksquare$ 

www.manaraa.com

سأو وفكياؤهما

#### STUDENT'S GUIDE (LABORATORY)

#### Lab Assignment #2

Unit Title: Setting up the hardware needs for EasyLAN.

Assignment Is Associated With: Examining the Alternatives (Chapter 2)

Time Required: 2 hours

Objectives: Upon completion of this lab, the student will be able to:

- 1. List the supplies and equipment needed to install the necessary hardware for EasyLAN.
- 2. List the pin configuration on a RS232 and define the specific pins used in installation.
- 3. Describe the color code standards for wiring.

Equipment and Materials Required:

Stand-alone PC's (2 for each group) 15 feet of cable per group 2 RS232 connectors per group Solder (one roll, distribute as needed) Soldering iron (1 for every 1 to 2 groups) Wire strippers (1 for every 1 to 2 groups) Pliers (1 for every 1 to 2 groups) Volt meter

Laboratory Handouts:

.<br>เป็นได้เป็นเป็นได้ในได้เป็นเป็นประเทศ (คนที่ ให้ในเป็น ประชาชนตร์และ และและ ) ( ( ไซต์และ ) ๆ ( "

Care and Use of Soldering Irons (attached) RS-232 Connector Pin Configurations (attached)

Learning Activities (assignments): Complete Lab 2

 $\chi_{\rm{S}}$  :

### Steps:

ŀ.

بنديد

- 1. Describe the overall assignment
	- a. to install the hardware necessary to have two PC's networked together using EasyLAN.
	- b. Describe relativity of Send-receive, source-target or transmit-receive
	- c. Describe 0's and l's, mark or spaces, and + or voltage.
	- d. work in partners (Class size and equipment may oltage.<br>ork in partners (Class size and equipment may start of an equire group of 3 or 4. No more than 4 per group is effective.)
- 2. Describe the:
	- a. solder uses and care handout<br>b. connector pin configurations
	- b. connector pin configurations<br>c. wires
	- wires
		- 1. color coding standards<br>2. wires that cross over
		- 2. wires that cross over<br>3. amount of wire to str
		- amount of wire to strip
	- d. cautions when pins are usually bent
- 3. Complete the steps:
	- a. Strip and solder the wires to the connectors.<br>b. Connect the completed cables to the PC's
	- b. Connect the completed cables to the PC's.<br>C. Have the instructor check the cable after
	- Have the instructor check the cable. After receiving a grade, label each with the group number.
	- d. Disconnect and place the cable in storage for the next class.

www.manaraa.com

Care and Use of Soldering Irons

Soldering is a metal-joining process in which a lower melting-point metal (called solder) is heated to the point where it melts and wets the joint surface and then is allowed to solidify in place. Copper, tin, lead, and brass are examples of readily solderable metals. Galvanized iron, stainless steel, and aluminum are difficult to solder.

Soldering is a practical method of forming reliable electrical connections where bare wires are twisted together or are wound on terminals. Soldered joints, however, do not support loads for long periods of time as well as welded joints do. In soldering the readily solderable metals, you only need the solder, a flux, and a heat source.

Solders, by definition, are joining materials or alloys that melt below 800 degrees F. Solders used for electrical connections are alloys of tin and lead whose melting points range between 360 and 465 degrees F (both endpoints are approximate).

Soldering fluxes are agents which clean solderable medals by removing the oxide film normally present on the metals and also prevent further oxidation. Fluxes are classified as noncorrosive, mildly corrosive, or corrosive, ranging from mild substances such as rosin to chemically active salts such as zinc chloride. Because of their corrosive effects, so-called acid core solders (which incorporate salt-type fluxes) must Nor be used in soldering electrical connections.

# Soldering Procedures

- 1. If a soldering iron is new or has just been forced, it will need to be tinned (coated with solder). Sometimes the point needs to be filed.
- 2. The parts to be soldered must be absolutely clean (free from oxide, corrosion and grease).
- 3. The joint should be prepared just prior to soldering since the prepared surfaces will soon corrode or become dirty.
- 4. The parts to be joined must be securely joined mechanically before any soldering is done.
- 5. To solder electrical connections, hold the soldering iron (copper) beneath the splice being soldered with as much mechanical contact as possible to permit maximum heat transfer.

Care and Use of Soldering Irons

- 6. Apply the rosin core solder to the splice. The tinning on the soldering iron aids the transfer of heat to the spliced wire which, when hot enough, will melt the solder. Before this temperature is reached the rosin core will have melted and run out over the wire to flux the splice.
- 7. When the solder has coated the splice completely, the job is finished. No extra solder is needed. A good, well-bonded connection is clean, shiny, smooth and round.

#### Precautions

स्टब्

 $\overline{\phantom{a}}$ 

- 1. Soldering irons must not remain connected longer than necessary.
- 2. Keep irons away from flammable material.
- 3. Always assume that a soldering iron is hot (to avoid burns).
- 4. Only rest the heated iron on the rack provided for this purpose.
- 5. Never swing an iron to remove solder. The bits of solder that come off may cause serious skin or eye burns.
	- Always clean the iron with a damp sponge or cleaning cloth. DO NOT hold the cloth or sponge in your hand. Always place the cloth or sponge on a suitable surface and wipe the iron across it to prevent burning your hand.
- 7. Hold small soldering jobs with your pliers or a suitable clamping device. Never hold the work in your hand.
- 8. After the iron is disconnected and cooled, stow it in its assigned area. Do not throw irons into a toolbox.
- 9. When storing irons for long periods of time, coat the shaft and all metal parts with rust-preventive compound and store in a dry place.

Information compiled from: Tools and Their Uses, By: U.S. Navy Bureau of Naval Personnel, Dover Publishing Company, 1973.

PAGE 4

PAGE 5

### DATA COMMUNICATIONS AND NETWORKING Student's Guide (Laboratory) Assignment 2

 $\frac{1}{2}$  ,  $\frac{1}{2}$ 

 $\mathbb{Z}^*$ 

ERIC

इप

 $\mathbf{r}$ 

### RS-232 Connector Pin Configurations

The following is a summary of the ANSI standard RS-232 pin configuration. Most serial interconnections of terminals, modems, printers and personal computers use the RS-232 connector.

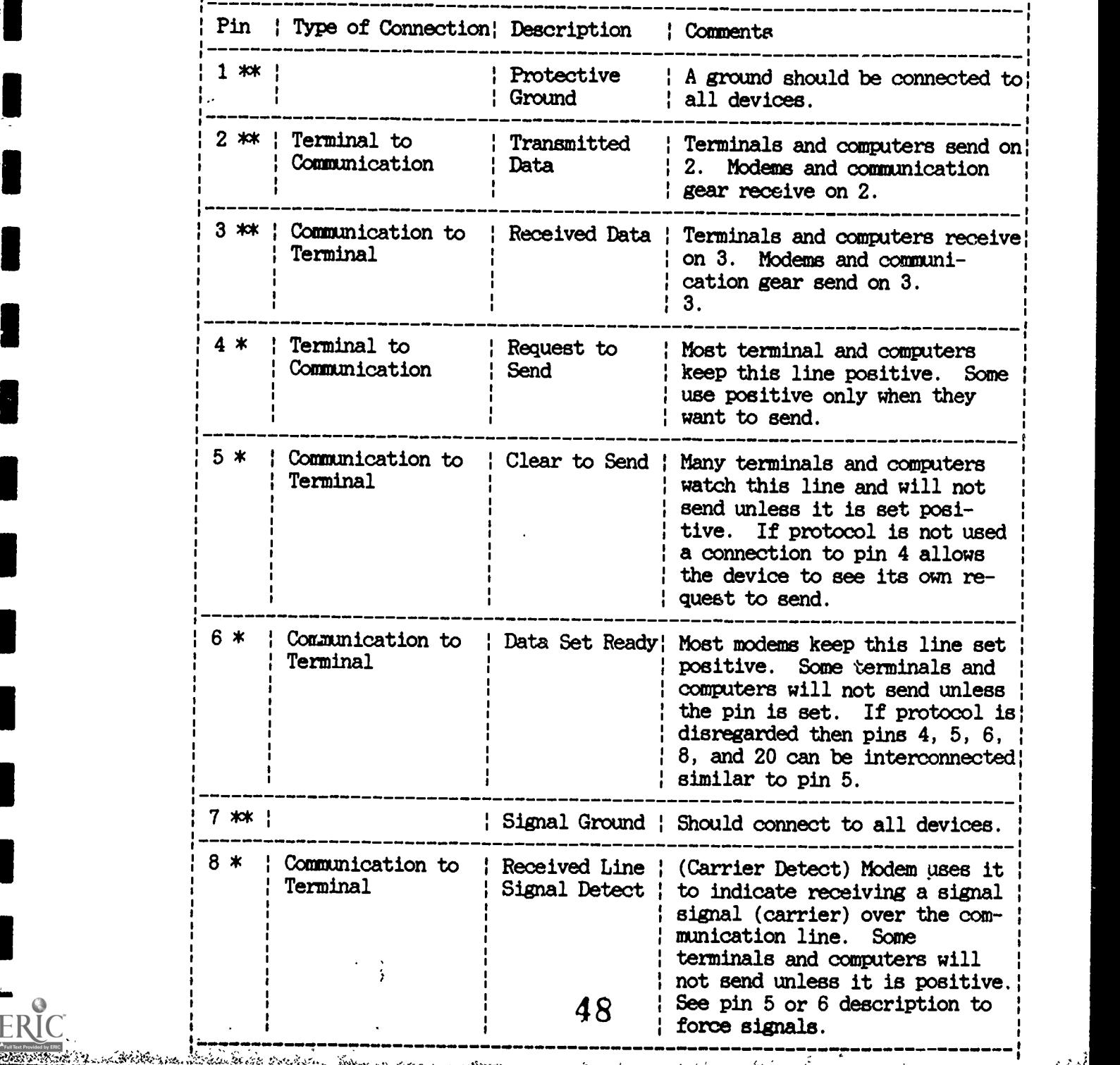

 $\mathbf{a}$ 

 $\mathcal{J}$ 

 $\mathbf{G}$ 

in al

أهذبه

# HS-232 Pin Configuration

 $\mathcal{L} \in \mathcal{L}$  , we a

 $\ddot{\phantom{a}}$ 

Ł l, ķ. in 19

k

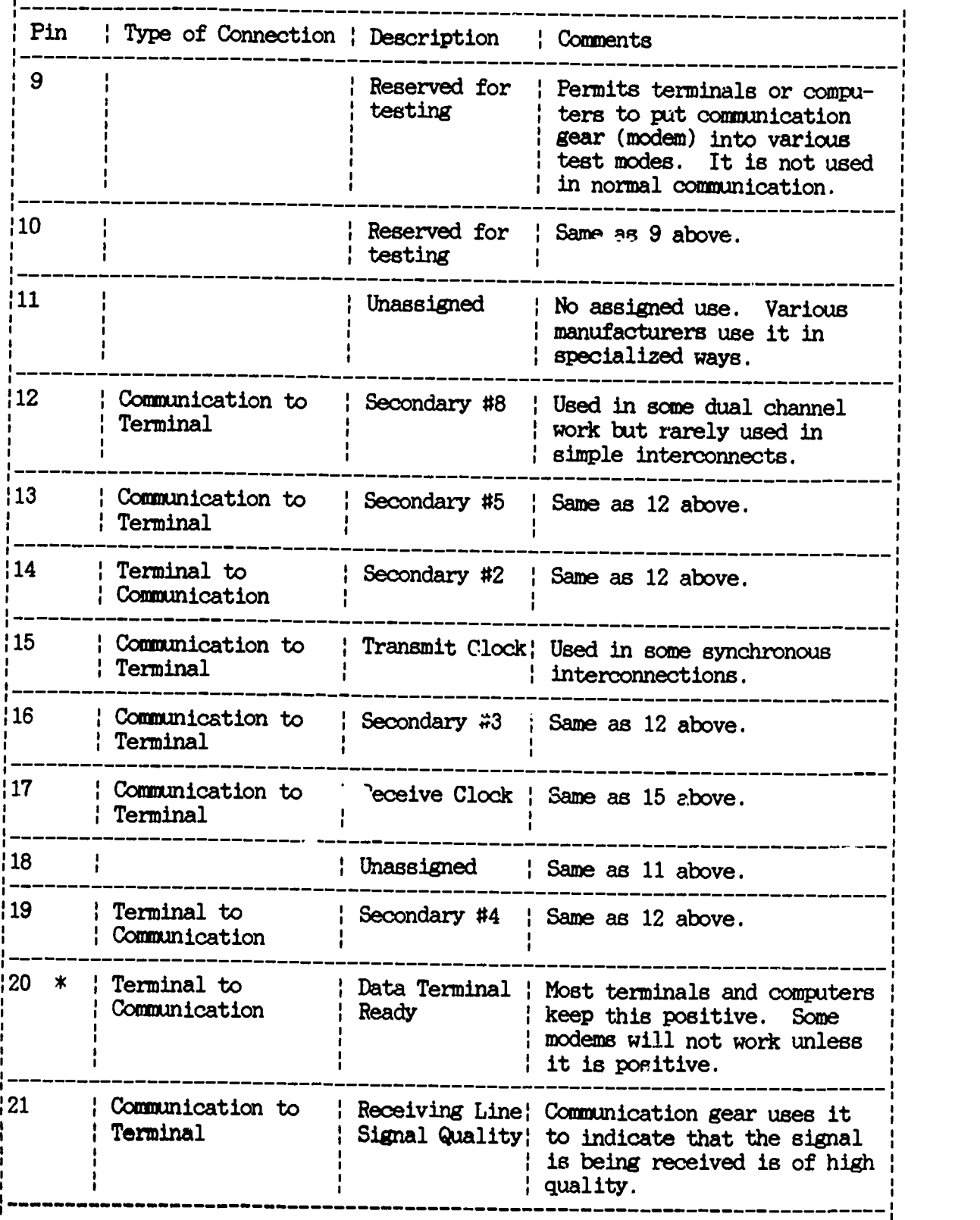

 $\tilde{\Lambda}^{(0)}$  .

i<br>Sakatebulle (kilomese)

.<br>Kabupaten

 $\mathcal{L}$ 

PAGE 6

E

H

PAGE 7

 $\mathcal{L}$ 

#### DATA COMMUNICATIONS AND NETWORKING Student's Guide (Laboratory) Assignment 2

### RS-232 Pin Configuration

 $\overline{\phantom{a}}$  .

 $\frac{1}{2}$   $\frac{1}{2}$   $\frac{1}{2}$ 

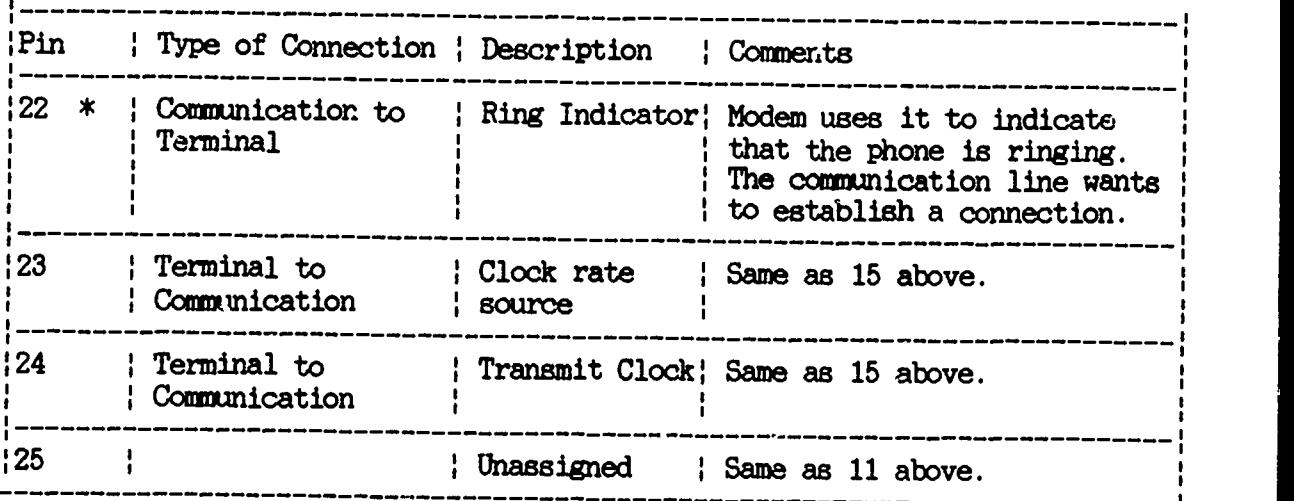

- \*\* These pins should be used in all interconnections. Anyone that works with simple plugging and unplugging of communication lines must know the uses of these pins.
- These pins are frequently used in even simple interconnections.  $\ast$ Computer technicians should know the uses of these pins.

### General comments:

- 1. A positive voltage has a general tolerance defined between +3 and +25. A negative volt is between -3 and -25. Most signals are actually between 8 and 12 volts or -8 and -12 volts respectively.
- 2. In general a positive volt means the pin (or path) is considered "on" (or active, asserted, one, marked), while a negative voltage is "off" (or not active, unasserted, zero, space).
- 3. Pins 2, 3, 14 and 16 reverse the definitions. Voltage between  $+3$  and  $+25$  are considered "off" while negative voltage is "on."

Adapted from material provided by Ed McKay.

 $\mathcal{L}_{\rm{max}}$ 

<u> 1 - Millie Bronnesse</u>

## STUDENT'S GUIDE (LABORATORY)

Lab Assignment #3

Unit Title: Software Command Files

Assignment Associated With: Communications and Standards (Chapter 3)

Time Required: 2 hours

**Report of the Contract of the Contract of the Contract of the Contract of the Contract of The Contract of The Contract of The Contract of The Contract of The Contract of The Contract of The Contract of The Contract of The** 

ž.

 $\frac{1}{2} \sqrt{\frac{1}{\sqrt{2}} \left( \frac{1}{\sqrt{2}} \right)}$ 

Objectives: Upon completion of this lab, the student will be able to:

- 1. Create the command files necessary for a network of two PCs.
- 2. Create an autoexec file to boot the necessary files without recreating them.
- 3. Describe the meaning of each specific command in the created files.

Materials Required:

<u> 1969 (Brown Bold Stad & Colombia Stad Brown Colombia)</u>

Stand-alone PC lab Cabling from Lab 2 EasyLAN Manual Formatted blank disk (for each students)

Laboratory Handouts: EasyLAN configuration files (attached)

Learning Activities (assignments): Complete Lab 3

51

الملاء

#### Steps:

<u>an le ritme de la propinció de m</u>

alight and selection in the contract of the selection of the selection of the selection of the selection of the selection of the selection of the selection of the selection of the selection of the selection of the selectio

- 1. Students will be in pairs with two PC per pair.<br>2. The students will set up the cabling for the pe
- The students will set up the cabling for the network of two PCs.
- 3. Each pair will create the start up command file. It should include the following concepts:
	- a. Time--the system time call<br>b. Date--the system date call
	- b. Date--the system date call<br>c. SRVDISP--the server dispat
	- c. SRVDISP--the server dispatch<br>d. SRVBPRT--the background pring
	- d. SRVBPRT--the background pring job<br>e. EZCHGC <the name of the /MG:C>--m
	- SRVDISP--the server dispatch<br>SRVBPRT--the background pring job<br>EZCHGC <the name of the /MG:C>--makes a change for the modem status to be checked
	- f. CLS--clears the screen
- 4. Discuss each of the commands including the need for unique /MG:C> names.

#### EasyLAN Commands

The command structure of EasyLAN is similar to IBM's PC-DOS. EasyLAN commands may be issued from any computer connected to the EasyLAN network.

The computer issuing one of these EasyLAN commands is referred to as the LOCAL computer; other computers attached to the network which are the recipients of these commands are called REMOTE computers. Any computer can be considered local or remote, depending only on whether it issues commands or receives them. The exception to this difiniton is EZPRINT and the "EZ-change" commands, which operate only on the local computer. The following commands are supported:

- 1. EZDIR: Displays a list of all files contained in a Remote disk directory.
- 2. EZCOPY: Copies files to and from Remote PCs. Also available is EZCOPYB, a background command that in effect spools files between PCs.
- 3. EZREN: Changes the names files are stored on a Remote computer.
- 4. EZDEL (or EZERASE): Erases files on a Remote computer.
- 5. EZPRINT: Handles printing on PCs with printers attached.
- 6. EZCHGC: Allows the operator of a local computer to change parameters in the communications management module.
- 7. EZCHGBP: Allows the user to change the parameter in the background print module.
- 8. EZCHGP: Allows the operator of a Local computer to change the parameters of EasyLAN's virtual printer support.

All EasyLAN commands support the use of standard DOS filenames, extensions, subdirectory path and "wildcard" designators (\* and ?).

متأر ملتكوها لاديرا الباراءة بدرا بالجرائي بلامور كالرا

53

PAGE 3

EasyLAN Command Files

ab S

To interconnect two PCs, three EasyLAN comand files must be loaded from the EasyLAN diskette or the fixed disk when the system starts up:

- 1. SRVDISP.COM loads the EasyLAN background disk patcher.
- 2. SRVBPRT.COM reads a configuration file to determine what printers are attached to the PC. This command is required only on PC with network printers attached.
- 3. SRVCOMM.COM reads a configuration file to determine what Remote PCs attached to EasyLAN are<br>supported. SRVCOMM.COM also provi SRVCOMM.COM also provides the communications support and loads the background user and server applications.

In addition to these three command files, two configuration files must be loaded:

- 1. SRVCOMM.CFG, which defines the communication parameters used by the network, and
- 2. SRVBPRT.CFG, which defines the print parameters.

Information compiled from: EasyLAN Reference Manual, Version 1.0, 3rd Ed., Server Technology, Inc., 1985.

54

PAGE 4

#### STUDENT'S GUIDE (LABORATORY)

#### Lab Assignment #4

Unit Title: External Facilities Tour

Assignment Is Associated With: LAN Hardware (Chapter 4)

Time Required: 2 hours

Objectives: Upon completion of this lab, the student will be able to:

- 1. List locations in the community that use networks.<br>2. Describe the types of networks used at three locat
- Describe the types of networks used at three locations in the community.
- 3. Describe the advantages and disadvantages of three different network configurations.

Materials Required:

Bus/Vans for travel Travel waivers (if necessary) Notice to other classes students may miss due to the tour

Laboratory Handouts: None

Learning Activities (assignments):

- 1. Participate in the tour.
- 2. Turn An a paper describing at least two facilities in the community that use different network configurations. Discuss the equipment, software, workload and distribution in the system. Also describe the advantages and disadvantages involved in each system and the specific installations.

The assignment must be at least two typed, double spaced pages of standard paper (8 1/2 by 11 inches). The paper must include at least two named references (article, title, publication, date, page and author cited). Short quotes from articles are accepted, but verbatum plagiarism will result in a grade of zero.

 $\mathfrak{g}^{\mathbb{Z}^{\boxtimes}}$ 

### Steps:

<u>т</u>  $\cdots$ 

 $\frac{1}{2}$ 

1. Tour a facility (outside school) which has one or more of the following:

Token-ring network. Token-bus network. Star network

2. Write paper.

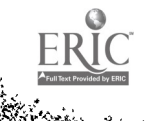

www.manaraa.com

PAGE 2

 $\frac{1}{2}$   $\frac{1}{2}$   $\frac{1}{2}$   $\frac{1}{2}$   $\frac{1}{2}$   $\frac{1}{2}$   $\frac{1}{2}$   $\frac{1}{2}$ 

73

#### STUDENT'S GUIDE (LABORATORY)

### Lab Assignment #5

Unit Title: Software command files for EasyLAN, 1 to many.

Assignment Associated With: Network Operating Systems (Chapter 5)

Time Required: 2 hours

<u>тра на п</u>

 $\mathcal{P}_{\mathbf{S}_{\mathcal{G}}}$  ,  $\mathcal{P}$ 

 $\frac{1}{2}$ 

Objectives: Upon completion of this lab, the student will be able to:

- 1. Create the command files necessary for a network of one server to many PCs.
- 2. Create an autoexec file to boot the necessary files without recreating them.
- 3. Describe the meaning of each specific command in the created files.

Equipment and Materials Required:

<u>استكفاء لموضوعات</u>

Stand-alone PC lab Cabling necessary for 1 to many network EasyLAN Manual Formatted blank disk (for each student)

Laboratory Handouts: EasyLAN Commands (used in Lab 3)

Learning Activities (assignments): Complete lab 5

#### Steps:

e de la finalde de la finalde de la finalde de la finalde de la finalde de la finalde de la finalde de la fina<br>La finalde de la finalde de la finalde de la finalde de la finalde de la finalde de la finalde de la finalde d

k And it

 $5.7$ 

- 1. Work individually at a PC workstation.<br>2. Set up the cabling for the network of
- 2. Set up the cabling for the network of PCs.<br>3. Have each pair of students create the star
- Have each pair of students create the start up command file. It should include the following concepts:
	- a. Time--the system time call<br>b. Date--the system date call
	- b. Date--the system date call
	- c. SRVDISP--the server dispatch<br>d. SRVBPRT--the background pring
	- d. SRVBPRT--the background pring job<br>e. EZCHGC <the name of the /MG:C>--m
	- EZCHGC <the name of the  $/MG:C$ >--makes a change in the modem status (be sure to include all other stations and peripherals).
	- f. CLS--clears the screen
- 4. Participate in the discussion of commands. Differences in command files between Lab 3 and Lab 5 is an important aspect of the discussion.

 $\mathcal{K}_{\mathbf{w}}$ 

#### STUDENT'S GUIDE (LABORATORY)

Lab Assignment #6

Unit Title: Evaluate Speed of Servers

Assignment Associated With: LAN Evaluation (Chapter 6)

### Time Required: 4 hours

 $\mathbb{R}^{n}$ 

Objectives: Upon completion of this lab, the student will be able to:

- 1. Calculate the speed of file transfer for different servers.
- 2. Describe the security problems inherent in networks.<br>3. Execute 5 different intranetwork commands and time to
- Execute 5 different intranetwork commands and time the speed on two different servers.

Equipment and Materials Required:

Networked PC lab (with EasyLAN) Ability to use PC as server Ability to use PC AT as server (or other higher power machine)<br>1 disk per student (with large, non-pre-extended files) 1 Stop watch per student (wrist watch with second hand is sufficient)

Students grouped in pairs

Laboratory Handouts: Log Sheet Command Execution Times (attached)

Learning Activities (assignments): Complete Lab 6

### Steps:

 $\frac{1}{2}$ 

ŀ

 $\frac{1}{2}$ 

1. Execute the steps in this lab with each of the different network configurations. If all the configurations are not available, modify for the numbers of concurrent commands on one machine (ie. expand on part a and b).

a. star network with PC as server.

b. star network with PC AT as server.<br>c. two PC network with both machines

c. two PC network with both machines PCs.<br>d. two PC netword with PC AT as server.

- two PC netword with PC AT as server.
- 2. As a class, download a large file from the server. It is vital that allstudents press the enter key simultaneously. As each machine completes the task, that group will record the time. Discuss the reasons and ramifications of the fastest and slowest times.
- 3. Check the time it takes to download entire systems.
	- a. language compiler<br>b. data base system
	- b. data base system disk<br>c. word processor
	- c. word processor<br>d. spreadsheet
	- spreadsheet
- 4. Check the time it takes to execute software language commands that are stored on the server. Try 5 to 6 different commands. Make sure the commands are server related and not single machine commands. (DBase commands in the immediate mode work well.)
- 5. Check 15 more commands and record the times.

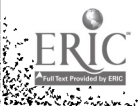

PAGE 2

2.

ا ہے<br>ت

 $\overline{\phantom{a}}$ 

I

I

I

 $\blacksquare$ 

I

I

ERIC

i Seria.<br>Seria di mando

and the state of the state of the

fty<br>Indiana

 $\overline{\phantom{a}}$ 

PAGE 3

### LOG SHEET Command Execution Times

#### Name

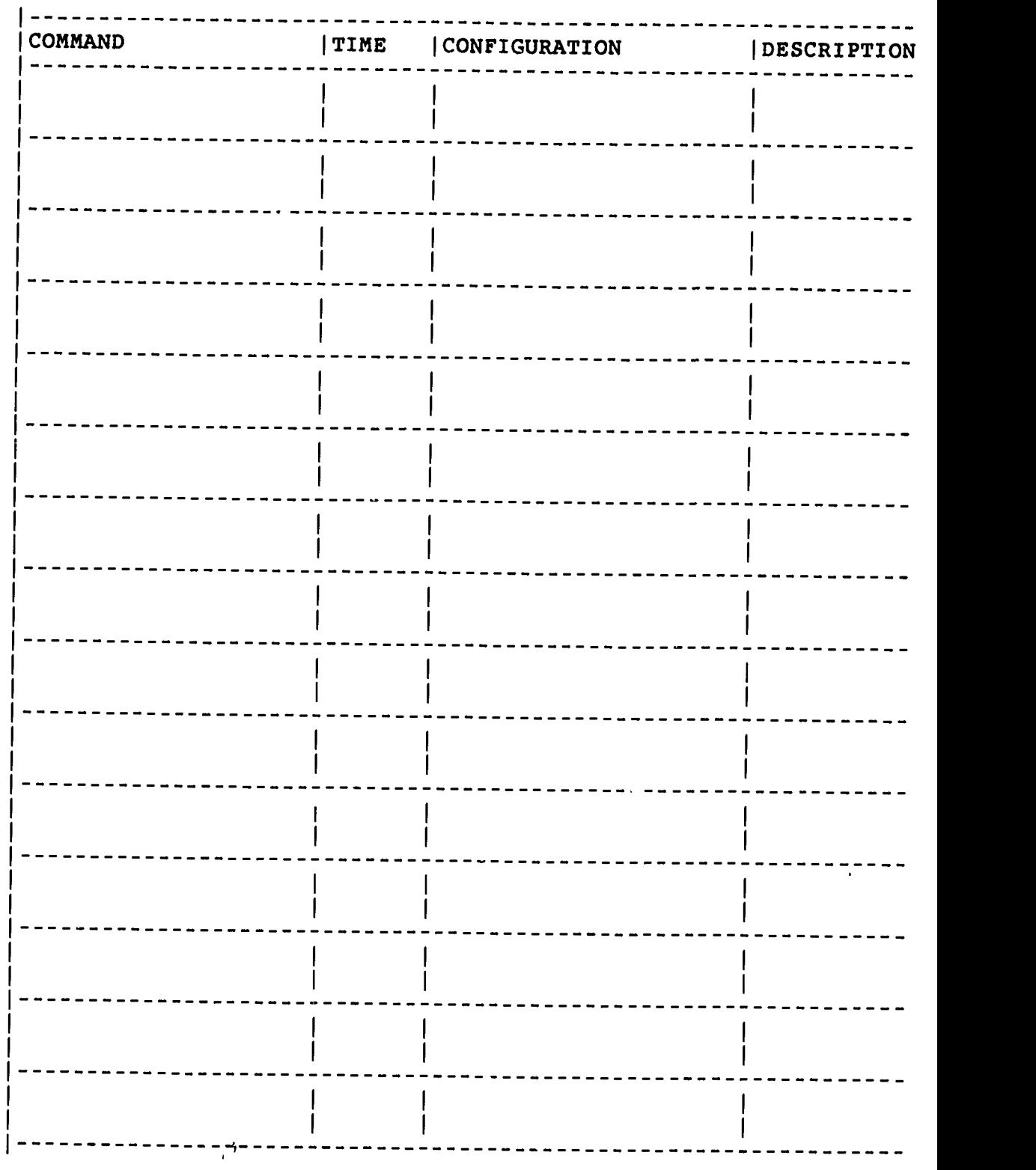

## STUDENT'S GUIDE (LABORATORY)

Lab Assignment #7

Unit Title: LAN Evaluations

Assignment Associated With: LAN Evaluation (Chapter 6)

Time Required: 2 hours

**REPARTMENT** 

 $\sim$ 

 $\mathcal{L}_{\text{max}}$ 

Objectives: Upon completion of this lab, the student will be able to do at least one of the following:

- 1. Evaluate 2 Network interface cards (NIC) for performance, capabilities and cost.
- 2. Evaluate 2 hardware configurations for performance, capabilities and cost.
- 3. Evaluate 2 network operating systems for performance, capabilities and cost.
- 4. Write a case study describing the best LAN a given situation.

Equipment and Materials Required:

Depends upon choices in the Steps below

Laboratory Handouts: None

Learning Activities (assignments): Complete Lab 7

### Steps:

er i gregorian de la propincia de la propincia de la propincia de la propincia de la propincia de la propincia<br>Alba de la propincia de la propincia de la propincia de la propincia de la propincia de la propincia de la pr

Depending upon the equipment available, do one or more of the following:

- 1. Evaluate for performance, capabilities and cost of two NIC's.
- 2. Evaluate for performance, capabilities and cost of two types of hardware configurations.
- 3. Evaluate for performance, capabilities and cost of two types of Network operating systems--repeat the steps in Lab 6 with a high quality network or mainframe system.
- 4. Using library references, write a two-to-three page paper on one of the following topics:
	- a. File servers in the current market.
	- b. LANs in the current market.
	- c. LAN vs. File server capabilities.
	- d. NICs in the current market.<br>e. Case study describing the L
	- Case study describing the LAN to buy based on a specific need in the community.

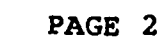

www.manaraa.com

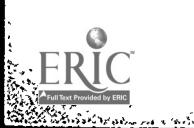

### STUDENT'S GUIDE (LABORATORY)

### Lab Assignment #8

Unit Title: Data Integrity and File Organization

Assignment Associated With: LAN Management (Chapter 8)

Time Required: 2 hours

Objectives: Upon completion of this lab, the student will be able to:

- 1. describe the difference between pre-extended and fragmented files.
- 2. execute the commands needed to reorganize a disk in a pre-extended format.
- 3. list three levels that data integrity is secured when using LAN's.

### Materials Required:

Networked PC lab 1 disk with pre-extended files 1 disk with fragmented files (use the disk from lab 6) Displaywrite 4 system software (can substitute other software that demonstrates file reorganization) 1 disk with Displaywrite 4 files that are fragmented (can be the fragmented files disk above)

- 1 formatted blank disk (for file reorganization)
- 1 stop watch per group of students (or watch with second hand)

Laboratory Handouts: Log Sheet command Execution Times (used in Lab 6, may also need additional sheets)

Learning Activities (assignments): Complete Lab 8

 $\zeta_p^{(1)}$ 

**SHOP** 

and the contract of the con-

#### Steps:

بالمستناطية والمتوافقة والمستعاد

Barat Sale

1. Security and Data Integrity (1 hour)

- a. Work in pairs. Have one student check out a file.<br>b. Then have the partner try to check out the same Then have the partner try to check out the same file before the first student has checked it back<br>in. (EasyLAN has file locking, others may allow (EasyLAN has file locking, others may allow for record locking.)
- c. Go through some commands that demonstrate data integri<sup>+</sup>y.
- d. Go through commands that demonstrate record locking (if available).
- 2. File Organization (one-half hour)
	- a. Check the time it takes to execute commands on both fragmented and pre-extended files. Compare the times to Lab 6.
		- 1. access an entire file
		- 2. access records withing a file
		- 3. change information in a file
		- 4. execute a simple program that access the files repeatedly
- 3. Creating a disk with pre-extended files (one-half hour)
	- a. Boot up Displaywrite 4
	- Execute the commands to reorganize the files on the disk.

PAGE 2

### STUDENT'S GUIDE (LABORATORY)

#### Lab Assignment #9

# Unit Title: Security and Backups

Assignment Associated With: Security (Chapter 10)

Time Required: 4 hours

करण  $\mathbf{v}_i$ 

المستردة

Objectives: Upon completion of this lab, the student will be able to:

- 1. Install a backup device.<br>2. Create directory paths.
- 
- 2. Create directory paths.<br>3. Create subdirectories. 3. Create subdirectories.<br>4. List three methods of
- List three methods of securing data in a network.

Materials Required:

PC lab (networked 1 to 1, same as Lab 2) 2 disks per students (files on the disk will be reorganized into subdirectories).

Laboratory Handouts: None

Learning Activities (assignments): Complete Lab 9

#### Steps:

الأولى المواطنة المواطنة المواطنة المواطنة المواطنة المواطنة المواطنة المواطنة المواطنة المواطنة الم

Ļ,

ķ.

- 1. Security in Path Names.
	- a. Work in pairs. (Groups may be larger if equipment dictates.)
	- b. The PC's will be designated as Student 1-PC1 and Student 2-PC2 for clarification.
	- c. Student 2 should make a backup disk of all files on PC2.
	- d. student 1 should log on to PC1 then copy all the files on PC2.
	- e. Student 1 will then delete the files on PC2.<br>f. Have Student 1 change the path name
	- f. Have Student 1 change the path name.
	- g. Have Student 2 try to find files on PC2.
	- Have Student 2 try to get files back from PC1. Impossible without path name).
	- i. Have Student 1 put the information back on Student 2's disk.
	- j. Student 2 should then out another disk in PC2 and have Student 1 access it. (Student 1 should have no problems because PC2's path name has not changed).
	- k. Continue with additional path manipulation.
- 2. Security with directory names and trees.
	- a. Working individually, reorganize a disk using directory trees.
	- b. After the files are reorganized regroup in original pairs. Have student 1 try to access files in PC2's subdirectories and vice-a-versa?
		- 1. First try without knowing subdirectory names.<br>2. Then try with knowledge of the names. Then try with knowledge of the names.
	- c. Change partners and repeat procedure.
- 3. As a class, discuss the different:
	- a. Naming techniques from person to person.<br>b. Naming standards within a network
	- b. Naming standards within a network.<br>2. Security problems in path directo
	- Security problems in path, directory and file names.

्रस्

#### STUDENT'S GUIDE (LABORATORY)

Lab Assignment #10

Unit Title: Backup Systems

Assignment Associated With: Installation (Chapter 11)

Time Required: 2 hours

Obiectives: Upon completion of this lab, the student will be able to:

- 1. Write the command files for a tape backup system  $2.$  Connect a backup tape system to networked PCs
- Connect a backup tape system to networked PCs

### Materials Required:

Networked PC lab

- 1 tape drive system per group (4 students)
- 1 manual on tape drive per group

Laboratory Handouts: Command File Changes (Individual institutions need to develop the handout based upon available equipment.)

Learning Activities (assignments): Complete Lab i0

Steps:

ਲ੍ਹਿਆਂ ਦਾ ਇੱਕ ਵਿੱਚ ਸ

- 1. Install a backup tape drive system including:
	- a. hardware changes<br>b. software changes
	- b. software changes
- 2. Write the command files for a tape backup system.
- 3. Connect a backup tape system to networked PCs.

### STUDENT'S GUIDE (LABORATORY)

### Lab Assignment #11

Unit Title: A Touch of Reality

Assignment Associated With: Maintenance and Diagnostics (Chapter 13)

Time Required: 4 hours

geren er gegen fan de grunde for de grunde for de formelige for de formelige for de formelige for de formelige<br>Geografia

Objectives: Upon completion of this lab, the student will be able to:

- 1. Clean disk drives
- 2. Clean floppy disks
- 3. Clean computers
- 4. Recover data from a bad disk
- 5. Maintain and organize files on a disk

Materials Required:

Networked PC lab Maintenance programs Disk Mechanic program ItAM Test program File Clerk program Cleaning programs and material Disk cleaning system Rubbing alchohol 1 soft paint brush or toothbrush for 3 students Small tool kit (for tightening, etc.)

Laboratory Handouts: Cleaning Computer Equipment (attached)

Learning Activities (assignments): Complete Lab 11

#### Steps:

1. Run diagnostics program and test for

- a. Hardware
- Peripherals
- c. Path congestion

2. Clean equipment

- a. Toothbrush keyboards etc.
- Run the disk drive cleaning program
- c. Clean the disks
- d. Clean the screens
- e. Clean any peripheral equipment

3. File maintenance and recovery

- a. take a disk with no errors
- b. make a backup copy of the disk
- c. place a magnet on the disk
- d. try to use the disk
- e. run the file recovery program
- 4. Take a one-half hour tour of the mainframe computer facility and have the computer staff describe mainframe maintenance and diagnostic procedures.
- 5. Divide the class into three groups. Each group will make a presentation on one of topics below. The group presentation will be allotted 20 minutes. The presentations will occur during the lecture sessions on the 15th week of class.

a. Software vendors on these and other topics.

- 
- 1. licensing laws<br>2. user limitatio 2. user limitations<br>3. network capabili
- network capabilities with the software

b. Careers in the networked environment.

- c. Hardware vendors on these and other topics.
	- 1. NICs<br>2. Drive
	-
	- 2. Drives<br>3. Second 3. Secondary storage
	- Chips

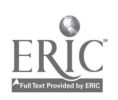

www.manaraa.com

### Cleaning Computer Equipment

All equipment needs some type of cleaning and routine<br>maintenance. The schedules for maintenance can be for maintenance. The schedules for maintenance can be found in the owners manuals. The most efficient method to ensure The most efficient method to ensure proper care is to create a master calender for cleaning and maintenance of all equipment based upon the recommendations in the owners manuals. In addition to the owners manuals, a few quick tips may be helpful.

Computer Room(s)

- 1. Keep the room reasonably free from dust and static.<br>2. A safe temperature is between 41 and 95 decrees F
- 2. A safe temperature is between 41 and 95 degrees F.<br>3. Make sure there is a master surge protector for the
- Make sure there is a master surge protector for the room.
- 4. Keep paper clips, matches, and liquid away from all equipment.
- 5. Make sure all power sources are disconnected before cleaning.

Terminal/Computer(s;

- 1. Wipe with a slightly damp cloth to remove dirt and dust.
- 2. Rubbing Alcohol may be needed to remove old tags or stickers.
- 3. Use only a slightly damp cloth or the recommended cleaner on the screens. Screen are made from diverse material; therefore, one cleaner will work for all.

Keyboard(s)

- 1. Vacuum using a small vacuum cleaner with a soft attachment.
- 2. Rubbing alcohol may be needed to remove old tags or stickers.
- 3. A slightly damp cloth and soft paint brush may be used to clean between the keys.

 $Printer(s)$ 

- 1. Clean the printer case with a slightly damp cloth.<br>2. Remove the dust cover and vacuum the inside using
- Remove the dust cover and vacuum the inside using a small vacuum cleaner with a soft attachment.

- 3. Remove the paper and vacuum around the cylinder using a<br>small vacuum cleaner with a soft attachment.<br>4. Be careful not to bend or damage the parts and
- Be careful not to bend or damage the parts and alignment.

Cleaning Computer Equipment

## Disk/Tape Drive(s)

 $\mathbf{y}_A$ 

- 1. Vacuum the cover using a small vacuum cleaner with a soft attachment.
- 2. Gently wipe the columns and heads. (Do NOT manually clean the disk drives. Use a disk drive cleaning package).
- 3. Be careful not to bend or damage the parts and alignment.

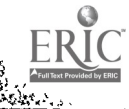

PAGE 4

۰,
# STUDENT'S GUIDE (LABORATORY)

Lab Assignment #12

Unit Title: Electronic Mail

Assignment Associated With: Electronic Mail (Chapter 16)

Time Required: 4 hours

SAN BERTINA

 $\overline{a}$ 

Objectives: Upon completion of this lab, the student will be able to:

- 1. Use an electronic mail package.<br>2. Write a program to simulate a s
- Write a program to simulate a simple electronic mail package.
- 3. Create the commands to "dial up" a Wide Area Network (WAN).

s.

4. Download information from a FAN.

Materials Required:

Networked PC lab WAN communication license Modems for communication

 $\frac{1}{2}$ 

Laboratory Handouts: WAN Configuration File (individual institutions need to develop the handout based upon available WAN access.)

Learning Activities (assignments): Complete Lab 12

DATA COMMUNICATIONS AND NETWORKING Student's Guide (Laboratory) Lab Assignment 12

#### Steps:

e<br>1920<br>1920 -<br>Barth in Cornell, and

- 1. Electronic Mail package (one-half hour)<br>a. Discuss the capabilities of a particular
- a. Discuss the capabilities of a particular package<br>b. Use the package to communicate with each other
- Use the package to communicate with each other
- 2. WAN communication (one hour)
	- a. Discuss available WANs<br>b. Setup the particular way
	- b. Setup the particular WAN configuration files<br>c. Download information from the WAN
	- Download information from the WAN
- 3. Write a simple electronic mail program (1 1/2 hours)

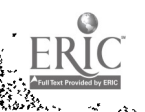

PAGE 2

لمغتمر

 $\mathbf{A}$ 

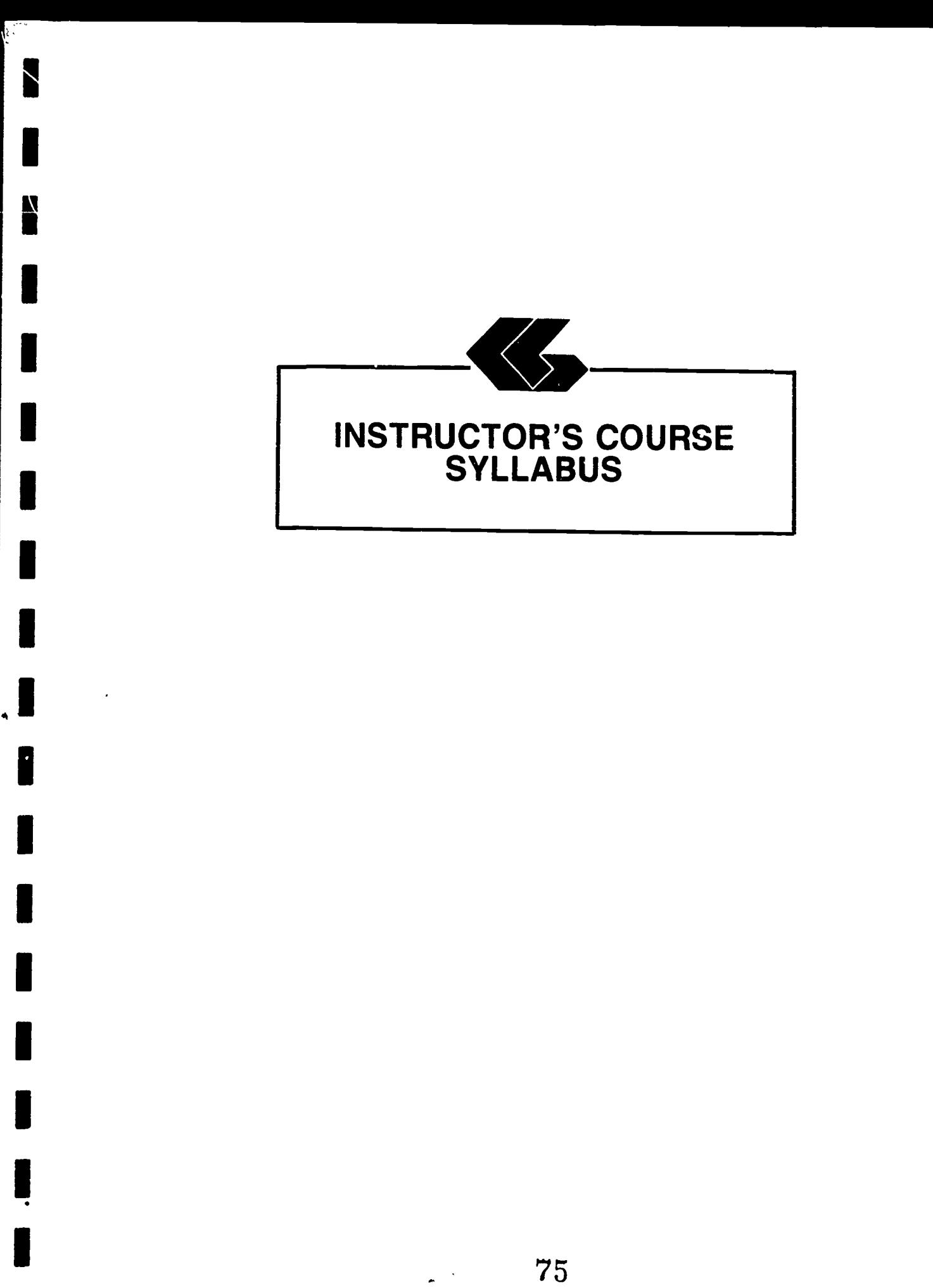

75

ERIC

 $\sum_{i=1}^{n}$ 

#### INSTRUCTOR'S COURSE SYLLABUS

Course Title: Data Communications and Networking

#### Course Number:

CST 2408 Prefix No.  $\frac{3}{2}$   $\frac{4}{1}$ Lecture Hrs. Lab Hrs. Credit Hrs.

## Catalog Description:

An introduction to networking techniques, systems, and problems. Topics include interfacing techniques, common peripherals, compatibility, and network design and modeling.

#### Prerequisites:

- CSC 1301--Introductory Computing: Basic principles of computing. Input/output media. Computer software, number system, flow charting and programming. Applications of computers in business and industry.
- CSC 1305--Logic and Theory: This course covers the classic, symbolic and mathematical elements of logic and their relation to computers and data processing logic and theory. Emphasis is placed on logic development through program flowcharts and structure charts.
- CST 2403--Fundamentals of Hardware: An introduction to hardware fundamentals. Topic include constructing sample digital circuits, circuit design fundamentals, peripheral linkage design and interfaces. Operational characteristics of and implementation factors involving different computers and peripherals (graphic adapters, multifunction cards, auxiliary storage devices and alternative I/O devices). Optimal combinations of hardware and applications software in problem solving.

Co-Requisite:

CST 2401--Operating Systems: An introduction to functional components of a computerized operating system. Topics include system structure hardware usage, processing levels, resource utilization, scheduling discussions, dispatching, multitasking, and file management.

DATA COMMUNICATIONS AND NETWORKING PAGE 2 Instructor's Course Syllabus

#### Text:

and a share of the second control.<br>The control of the control of the control of the control of the control of the control of the control of the c<br>Second control of the control of the control of the control of the control o

Networking IBM PC's, 2nd edition, by Michael purr, QueCorp., 1987.

## Alternate Texts:

Communication and Networking for IBM PC, by Larry E. Jordan & Bruce Churchill, Simon and Schuster Pub. Co., 1986.

The Practical Guide To Local Area Networks, by Roland Archer, Osborne Mc-Graw-Hill, 1986.

#### References:

John Brother

- The Practical Guide To Local Area Networks, by Roland Archer, Osborne Mc-Graw-Hill, 1986.
- What Every Engineer Should Know About Data Communications, by Carl Stephen Clifton, Marcel Dekker,INC., New York and Basel, 1987.
- Data Communications and Distributed Networks, by Uyless D. Black, Prentice-Hall, Inc., Englewood Cliffs, New Jersey, 1987.
- Micro to Mainframe Links, by Ronald F. Kopeck, Osborne McGraw-Hill, Berkeley, California, 1986.
- Guide to IBM PC Communications, David Kruglinski, Osborne McGraw-Hill, Berkeley, California, 1984.
- Handbook of Software & Fardware Interfacing for IBM PCs, by Jeffrey P. Royer, Prentice-Hall, Inc., Englewood Cliffs, New Jersey, 1987.
- EasyLAN Reference Manual, Version 1.0, 3rd Ed., Server Technology, Inc., 1985.
- Tools and Their Uses, by U.S. Navy Bureau of Naval Personnel, Dover Pub. Co., 1973.
- EPSON User's Manual, FX-85/185 Printers, Epson Corporation, Nagana, Japan, 1985.
- Installing and Using the LA75 Companion Printer, by Education Services of Digital Equipment Corporation, 1986.

7Ş

## DATA COMMUNICATIONS AND NETWORKING PAGE 3 Instructor's Course Syllabus

Equipment and Materials Required:

Minimum:

IBM PC (or compatible) with 2 disk drives per student. 15 Feet of cabling with 2 connectors per student. EasyLAN software and manual per student.

Recommended:

High quality full network including hardware and software (to demonstrate the high end of the scale.) IBM PC-AT Server with a minimum of 20 MG Hard disk. IBM PC with 2 disk drives (networked) per student. COM ports for each PC per student. Soldering iron and solder for every 2 students. EasyLAN software and manual per student plus one for the file server. Modems for WAN communications including license. 2 types of Network Interface cards for every 2 students. students. 2 formatted blank disk for every student. Disk with pre-extended files for every student. Disk with fragmented files for every student. Tape drive and manual for every 4 students. Disk drive cleaning program. "RAM test" program. "File Clerk" program.<br>Volt meter. Volt meter. 15 Feet of cabling with 2 connectors per student. Small tool kit for every 4 students. Wire strippers for every 2 students. Pliers for every 2 students. Rubbing alcohol. 2 small vacuum cleaners with dust brushes. Soft paint brush or toothbrush for every 3 students. Stop watch or wrist watch with second hand for every student.

**ANG PARTICIPAL** 

### DATA COMMUNICATIONS AND NETWORKING PAGE 4 Instructor's Course Syllabus

#### Instructicnal Process:

Vo.

- 1. Lecture, discussion, and demonstration will be based upon the text and Instructor's Guide for each unit. Student's Lecture Guides provide outlines of lecture content, objectives, and requirements for each unit. Students shculd be encouraged to write definitions for vocabulary words provided in Student's Lecture Guides.
- 2. Student's Laboratory Guides provide outlines of laboratory assignments, equipment and materials required, and steps to follow to complete each lab assignment. Equipment lists and additional information to complete lab assignments are also included in the Instructor's Guides for each unit.
- 3. Tests and quizzes will be given periodically. Sample questions are attached to this syllabus.
- 4. Homework will be assigned as necessary.

#### Evaluation of Students:

- Examinations: Three unit exams and a final exam will be given during the semester. NO MAKE-UP EXAMS WILL BE GIVEN WITHOUT PRIOR APPROVAL.
- Quizzes: Quizzes will be administered periodically throughout the semester. The quiz will be similar to exam questions. NO MAKE-UP QUIZZES WILL BE GIVEN REGARDLESS OF REASON FOR ABSENCE.
- Laboratory/Homework: Assignments generally will be due at the end of the week. Late assignments will be accepted for one week after the due date with a 20% reduction in grade. After one week, assignments will not be accepted.

## Final Grade Determination:

Grades for the semester will be determined based on the accumulated points earned. To determine a tentative grade, divide the total points earned by the total possible points. The grading scale will be strictly: 90, 80, 70, 60 percent of the possible points.

Approximately 40% of the total points will be from lab assignments and homework, 40% from tests and quizzes, and 20% from the final exam.

## DATA COMMUNICATIONS AND NETWORKING PAGE 5 Instructor's Course Syllabus

### Competency Statements:

NG 1

المستبرع والمحالة والمحاليات

Microcomputer Applications Program exit competencies upon which course is based.

# Section I: Job Processing

### A. Introduction/overview

- 1. Demonstrate a general knowledge of computer system analysis and design.
- 2. Demonstrate a general knolwedge of commercial application packages.
- 3. Demonstrate a general knowledge of the need and development of local area networks.
- B. Data Communications
- 1. Describe PROTOCOL and how it is used.<br>2. Demonstrate the ablility to link micr
- Demonstrate the ablility to link microcomputers together.
- 3. Demonstrate ability to link the microcomputer to the mainframe.
- 4. Demonstrate knowledge of local area networks (LAN).
- 5. Demonstrate ability to link microcomputer to databases such as CompuServe, the Source, and Dialog.

# Section II: Hardware Operations

 $\mathfrak{t} \cdot \mathfrak{t}$ 

- A. Data Processing Equipment<br>1. Oversee networking
	- 1. Oversee networking of terminals.<br>2. Load, start, and upload disk dri
	- 2. Load, start, and unload disk drives.<br>3. Interpret and annly instructions fro
	- Interpret and apply instructions from written procedures.
	- 4. Keep logs of runs and job status.<br>5. Keep logs of equipment problems.
	- 5. Keep logs of equipment problems.<br>6. Follow proper security emergency
	- Follow proper security, emergency, and backup procedures.
	- 7. Recover data after power failure.<br>8. Notify supervisors or management
	- Notify supervisors or management of machine failure, or processing problems.
	- 9. Perform minor maintenance on microcomputer.<br>10. Verify quality of microcomputer output
	- Verify quality of microcomputer output.

#### DATA COMMUNICATIONS AND NETWORKING Instructor's Course Syllabus

- B. Peripheral Equipment
	- 1. Perform power-up-down procedures for peripheral equipment.
	- 2. Perform routine maintenance on peripheral devices.<br>3. Operate printer.
	- 3. Operate printer.<br>4. Set up printer w
	- Set up printer with continous forms, single pages, etc.
	- 5. Remove printed data output.<br>6. Operate external random dis
		- Operate external random disk (hard disk, video disk, etc.).
	- 7. Operate modem.
- C. Emergency Procedures
	- 1. Perform hardware recovery operations.<br>2. Perform emergency backups and power d
	- Perform emergency backups and power downs.

Section III: Supervisory Functions

- A. Product Control
	- 1. Enforce microcomputer security program (control of data.)
	- 2. Create command files to control data security.<br>3. Demonstrate a general knowledge of LAN standar
	- Demonstrate a general knowledge of LAN standards.
- B. Equipment Operations
	- 1. Assist with selection and purchasing of data processing equipment.
	- 2. Consult with systems designers on programming requirements of new systems (software and hardware).
	- 3. Define systems interface or integration requirements.
	- 4. Recommend modification of systems to management and/or users.
	- 5. Estimate systems requirements and capabilities.<br>6. Determine system scheduling and iob priorities.
	- 6. Determine system scheduling and job priorities.<br>7. Demonstrate a general knowledge of evaluating
	- Demonstrate a general knowledge of evaluating LAN's.
	- 6. Demonstrate a general knowledge of LAN interconnectivity.

PAGE 6

### DATA COMMUNICATIONS AND NETWORKING PAGE 7 Instructor's Course Syllabus

RACKA

# Section IV: Housekeeping Functions, Routine

# A. Routine Maintenance of Equipment

1. Inspects diskettes and harddisk for damage.<br>2. Loads paper in printer

الور<br>الوراني

- 2. Loads paper in printer.<br>3. Verifies diagnostic test
- 3. Verifies diagnostic tests.<br>4. Demonstrate a general know
- 4. Demonstrate a general knowledge of LAN diagnostics.

## B. Records Maintenance

- 1. Maintains integrity and confidentiality of data.<br>2. Maintains an operation 10% of microscopytes
- Maintains an operation log of microcomputer operation.
- 3. Maintains files or reports, regulations or directive pertaining to data.
- 4. Maintains backup procedure reports and records.<br>5. Reviews and evaluates output and reports for
- Reviews and evaluates output and reports for accuracy.
- 6. Recognizes errors in other than keyed data.<br>7. Initiates corrections of discovered errors.
- 7. Initiates corrections of discovered errors.<br>8. Organizes files of iob instructions
- 8. Organizes files of job instructions.<br>9. Requisitions and maintains inventery.
- Requisitions and maintains inventory of data processing supplies.

#### Course Outline:

Contents of Unit 1: The Development of LANs

- 1. The Growth of Office Automation<br>2. The Local Area Network Defined
- The Local Area Network Defined
	- a. Components of the Network
		- 1. Cable
		- 2. Network Interface Card
		- 3. Network Servers
		- 4. Central Mass Storage
		- 5. Workstations

Ιż,

- b. The Development of Network Applications
- c. The Network as a Communications System
- 3. LANs in Action

DATA COMMUNICATIONS AND NETWORKING Instructor's Course Syllabus

Contents of Unit 2: Examiaing the Alternatives

- 1. Why Connect to a Network?
	- a. Resource Management<br>b. PCs in a Host System
	- b. PCs in a Host System<br>c. Networking Alternativ
	- Networking Alternatives
- 2. How Is a LAN Structured?

Contents of Unit 3: Communications and Standards

1. The OSI Model

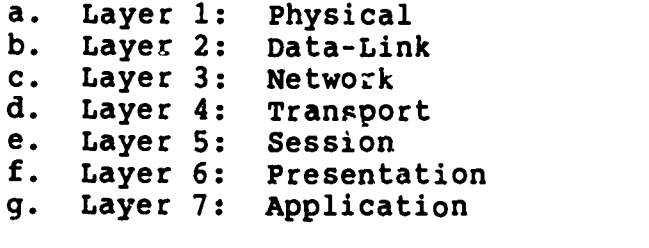

- 2. Software Standards the Subnet<br>3. The LAN File Server Standard
- 3. The LAN File Server Standard<br>4. Software Standards the Pres
- 4. Software Standards the Presentation Layer
- 5. DOS Multiuser Support

Contents of Unit 4: LAN Hardware

- 1. Cable Alternatives
- 2. LAN Topologies
- 3. Cable Access Schemes
- 4. Network Interface Cards
	- a. Ethernet
	- b. AT&T Starlan
	- c. Corvus Omninet<br>d. Gateway Commun
	- d. Gateway Communications' G-Net
	- IBM PC Cluster
	- -. IBM PC Network
	- g. Orchid PC Net
	- 3COM EtherLink
	- i. Ungermann-Bass Net/One Personal Conngction
- 5. Token Bus Networks

a. Allen-Bradley VistaLAN/PC<br>b. Nestar Plan Series

b. Nestar Plan Series

PAGE 8

ä

i<br>N

異文

Ø

#### DATA COMMUNICATIONS AND NETWORKING PAGE 9 Instructor's Course Syllabus

- 6. Token-Ring Networks
	- a. IBM Token-Ring b. Proteon ProNET
- 7. Star Networks

gan<br>S

ľ

ł

医脑膜

网络

道道

電話

经制造

医放射

- a. Novell S-Net
- 8. Network Servers

9. Servers Alternatives

a. IBM PC XT<br>b. IBM PC AT b. IBM PC AT<br>c. Nestar Pla Nestar Plan 5000 d. Novell S-Net Server e. Novell 286A/B<br>f. 3Com 3Server 3Com 3Server

Contents of Unit 5: Network Operating Systems

- 1. Network Utilities<br>2. The File Server
- 2. The File Server<br>3. IBM PC Local Are
- IBM PC Local Area Network Program
	- a. Installing PCLANP<br>b. PCLANP Commands
	- b. PCLANP Commands<br>c. Using PCLANP
	- Using PCLANP

4. 3Com 3+

- a. Installing 3+
- b. 3+ Commands<br>c. Using the 3.
- Using the 3+ Network
- 5. Novell Advanced NetWare
	- a. Installing NetWare<br>b. NetWare Commands
	- b. NetWare Commands<br>c. Using the NetWare

 $\frac{1}{3}$  ,  $\frac{1}{3}$ 

Using the NetWare Network

DATA COMMUNICATIONS AND NETWORKING FAGE 10 Instructor's Course Syllabus

Contents of Unit 6: LAN Evaluation

- 1. The Physical Site
- 2. Network Functions
- 3. Evaluating NICs<br>4. Evaluating Serve
- 4. Evaluating Servers
- 5. Evaluting Operating Systems
- 6. Estimating Hardware Performance
- 7. The Performance Formula<br>8. New Products
- New Products

Contents of Unit 7: Applications Software

- 1. Hard Disk Compatibility<br>2. Site Licensing
- Site Licensing
- 3. Single-User Applications
- 4. A Multiuser Approach
- 5. Smart Single-User Software
- 6. Programming on the Net

Contents of Unit 8: LAN Management

- 1. Choosing the Network Supervisor
- 2. Mapping Out the Network: The Initial Planning
- 3. Organizing Files
- 4. Assigning Users
- 5. Setting Up Directories<br>6. Determining What Files
- Determining What Files Go on the Network
- 7. Using Decriptive Names To Identify Files
- 8. Using the Front-End Approach.

Contents Of Unit 9: Data Protection

- 1. Using Backup Devices
- 2. Selecting a Tape System
- 3. Correcting Errors
- 4. Software Considerations
- 5. Two Tape BackupSystems: Steaming and File-by-File
- 5. Performing the Backup Operation
- 7. Making Your System Fault Tolerant
- 8. Saving Hard Disk Space by Archiving Files

www.manaraa.com

Contents of Unit 10: Security

- 1. Networks and Security
- 2. Risk Analysis

i iliyo<br>List

- 3. Levels of Security
	- a. Physical Security
	- b. Personal Identification
	- c. Passwords
	- d. Security in Login
	- **Encryption** 
		- 1. Encryption Keys<br>2. On-Line Coders
			- On-Line Coders
	- f. The Diskless PC
	- g. Protection against Cable Radiation
	- h. Call-Back Security

Contents of Unit 11: Installation

- 1. The Installation Log
- 2. Cable Distribution
- 3. Planning Ahead
- 4. Cable Handling
- 5. Cable Connectors
- 6. Fire-Retardant Cable
- 7. Cable Testing
- 8. Fault Tolerance
- 9. Interference
- 10. Grounding

Contents of Unit 12: Performance

- 1. The Data Path
	- a. Using Disk Caching To Speed Up Network Operation<br>b. Improving Access Time by Organizing Files
	- Improving Access Time by Organizing Files
- 2. Network Servers: How Many To Use?
	- a. Solving Disk Channel Problems
	- b. Avoiding Cable Bottlenecks

Contents of Unit 13: Maintenance and Diagnostics

- 1. Network Control Center
- 2. Local Area Network Diagnostics
- 3. NetWare Diagnostics
- 4. Diagnostics in Hardware<br>5. The Role of the Network
- 5. The Role of the Network Manager<br>6. Network Monitoring
- 6. Network Monitoring<br>7. Looking Ahead
- Looking Ahead

DATA COMMUNICATIONS AND NETWORKING PAGE 12 Instructor's Course Syllabus

Contents of Unit 14: Incernetting

- 1. Internet Hardware
- 2. Remote Interconnection
- 3. Asynchronous Gateways and Modem Pools
- 4. x.25 for Wide Areas
- 5. X.25 Options
- 6. Conclusion

en para leo<br>1999 - Paris<br>1999 - Paris

Contents of Unit 15: The Mainframe Connection

- 1. Terminal Evaluation
- 2. How To Evaluate an Emulator
- 3. The Emulator on the Network
- 4. Mainframe Gateways: Alternatives to Terminal Emulation
- 5. PCs as Mainframe Workstations
- 6. Backup on the PC
- 7. Downtime Equals Loss

Contents of Unit 16: Electronic mail

- 1. Defining Electronic Mail
- 2. Using Electronic Mail
- 3. Evaluating Electronic Mail
- 4. An Intraoffice Study
- 5. Interoffice Mail

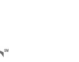

 $\mathbf{v} = \mathbf{v}$ 

DATA COMMUNICATIONS AND NETWORKING PAGE 13 Instructor's Course Syllabus

# CST 2408: Data Communications and Networking Chapters 1-4 Test # 1

Name

Point Value: 100

经营

Essay Questions

 $\mathbb{Z}_p$ 

Choose 4 of the 5 topics for 25 points each.

- 1. Describe the development of a network. Define the difference between a networked system and a mainframe system. List and describe the components of a network along with the reasons networked microcomputers seem to be a major component in the future of computer technology.
- 2. Describe two alternatives to a network. Include in the description the advantages and disadvantages to the alternatives as compared to a networked system.
- 3. List and describe the seven layers of the OSI model. Include in the discussion, the interrelatedness of each layer.
- 4. Describe two types of networks. Include in the discussion the advantages and disadvantages of each.
- 5. Describe three types of network servers. Include in the discussion the advantages and disadvantages of each.

 $\mathcal{K}^{\mathcal{A}}_{\mathbf{m}_1,\mathbf{m}_2}$ 

DATA COMMUNICATIONS AND NETWORKING PAGE 14 Instructor's Course Syllabus

## CST 2408: Data Communications and Networking Chapters 5-8  $Test$   $# 2$

Name

Point Value: 100

Essay Questions

'

Choose 4 of the 5 topics for 25 points each.

- 1. nescribe a network operating system. Include in the description the installation procedure and advantages of the operating system.
- 2. Describe a network environment. Include in the description the physical site, hardware (with NIC and server), operating system, and network function.
- 3. Describe the performance formula used to analyze throughput. Describe the number and type of users along with the meaning of the throughput formula.
- 4. Describe the process involved in purchasing network system software. Include a specific example of software, site licensing, and installation procedures.
- 5. Describe a case study of network supervision. Include in the discussion the file organization, user assignments, and directories available to specific users (with examples of file names).

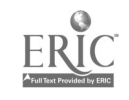

www.manaraa.com

N

DATA COMMUNICATIONS AND NETWORKING PAGE 15 Instructor's Course Syllabus

> CST 2408: Data Communications and Networking Chapters 9-12 Test  $# 3$

Point Value: 100

Name

Essay Questions

**BAN** 

Choose 4 of the 5 topics for 25 points each.

- 1. Describe the need for data protection. Within the discussion describe at least three levels at which data can be protected. Give examples where each type of protection would be used.
- 2. Describe three methods of insuring system integrity. Include a detailed analysis of one of the methods.
- 3. List four sources of interference in communication and include methods to overcome the problems that may occur.
- 4. List two methods used to evaluate performance of a networked system. Give examples of how each method can be used to increase productivity.
- 5. Describe a case study involving a company installing a network. Include a description of the physical facilities and the steps followed from inception to implementation.

 $36-90$ 

DATA COMMUNICATIONS AND NETWORKING PAGE 16 Instructor's Course Syllabus

### CST 2408: Data Communications and Networking Chapters 1-16 Final Examination

Name

Point Value: 200

Essay Questions

Choose 8 of the 10 topics for 25 points each.

- 1. Describe the development of a network. Define the difference between a networked system and a mainframe system. List and describe the Components of a network along with the reasons networked microcomputers seem to be a major component in the future of computer technology.
- 2. List and describe the seven layers of the OSI model. Include in the discussion, the interrelatedness of each layer.
- 3. Describe the need for data protection. Within the discussion describe at least three levels at which data can be protected. Give examples where each type of protection would be used.
- 4. Describe a case study of network supervision. Tnclude in the discussion the file organization, user assignments, and directories available to specific users (with examples of file names).
- 5. Describe a case study involving a company installing a network. Include a description of the physical facilities and the steps followed from inception to implementation.
- 6. Describe three network diagnostic tools. Include the type, use and need for the diagnostic tool in the description.
- 7. List and describe the levels at which internetting can occur. For two of the levels also include a description of a common protocol used.
- 8. Describe three major problems that can arise when networking microcomputer to mainframes. Include in the discussion methods used to correct the problems.
- 9. Discuss the advantages and disadvantages of using a PC for backup procedures. Describe two different types of PCs in the discussion.
- 10. Define electronic mail and describe the components in electronic mail packages. Also include the advantages and disadvantages of using electronic mail.

91

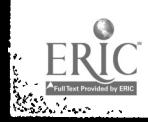

參數

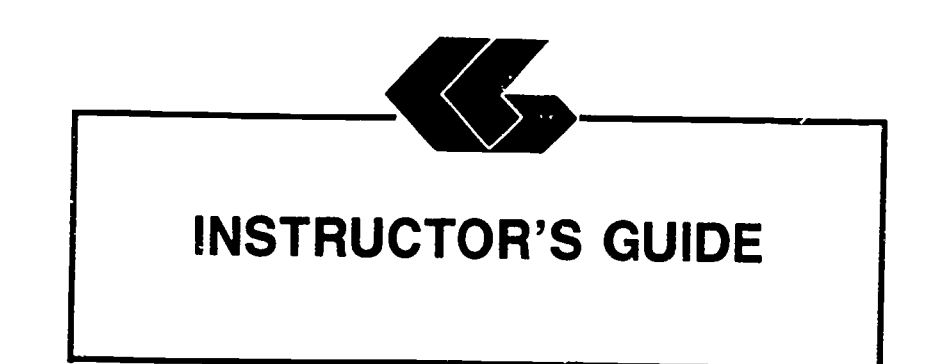

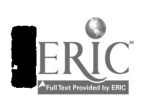

1919 - Paul Barbara

I

I

**I** 

1919 - Paul Barbara

I

I

 $\blacksquare$ 

1944 - Paul Barbara

 $\blacksquare$ 

1919 - Paul Barbara

1919 - Paul Barbara

1919 - Paul Barbara

**I** 

1. **1. 1. 1. 1. 1. 1. 1. 1. 1. 1. 1. 1. 1.** 

11. In 1972

I

 $\frac{1}{2} \frac{1}{2}$ 

## INSTRUCTOR'S GUIDE

Unit 1

Unit Title: The Development of LANs

#### Contents of Unit:

 $\cdot$ 

**I** and the second second  $\mathbf{I}$ 

بريدي

H

L

I

- 1. The Growth of Office Automation
- 2. The Local Area Network Defined
	- a. Components of the Network
		- 1. Cable
		- 2. Network Interface Card
		- 3. Network Servers
		- 4. Central Mass Storage
		- 5. Workstations
	- b. The Development of Network Applications<br>c. The Network as a Communications System
	- The Network as a Communications System
- 3. LANs in Action

Unit Objectives: Upon completion of this unit, the student will be able to:

- 1. Describe the growth of office automation.<br>2. Define what constitutes a local area netwo
- 2. Define what constitutes a local area network.<br>3. Describe the parts of LAN.
- Describe the parts of LAN.

Equipment and Materials Required:

Lecture:

Text Student's Lecture Guide (Unit 1) Hardware: Cable Male and Female connectors Interface card Hard Disk or Tape (to show mass storage device) DATA COMMUNICATION AND NETWORKING Instructor's Guide Unit 1

Laboratory:

Student's Laboratory Guide (Lab 1) Networked PC lab Access to all computer areas for a tour

Procedures:

ya ya Tira ya 1999.<br>Wanazarta

Lecture:

**Lecture** Demonstration

Laboratory:

Tour Demonstration Discussion

Learning Activities:

Lecture: Read Chapter 1

Laboratory: Complete Lab 1

Evaluation:

Lecture: Quiz #1 (Chapter 1) (objective)

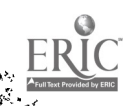

#### INSTRUCTOR'S GUIDE

Unit 2

Unit Title: Examining the Alternatives

# Contents of Unit:

77 M M

P.

- 1. Why Connect to a Network?
	- a. Resource Management
	- b. PC's in a Host System<br>C. Networking Alternative
	- Networking Alternatives
- 2. How Is a LAN Structured?

Unit Objectives: Upon completion of this unit, the student will be able to:

- 1. Define and describe a resource management situation.<br>2. Describe networking alternatives
- 2. Describe networking alternatives.<br>3. Describe the difference between a
- Describe the difference between a LAN and PBX or shared-processor system.
- 4. Describe the conditions needed for LAN to be the best solution.

Equipment and Materials Required:

ŧ

Lecture:

Text Student's Lecture Guide (Unit 2)

Laboratory:

Student's Laboratory Guide (Lab 2) stand-alone PC (one per student) 15 feet of cable per 2 students 2 RS232 connectors per 2 students Solder (one roll) Soldering aron (1 for every 2 to 4 students) Wire strippers (1 for every 2 to 4 students) Pliers (1 for every 2 to 4 students) Volt meter

DATA COMMUNICATION AND NETWORKING Instructor's Guide Unit 2

# Procedures:

pina pertama pertama di la

 $\ddot{\phantom{0}}$ 

Lecture:

Lecture Demonstration

Laboratory:

Demonstration Group work Discussion

# Learning Activities:

Lecture: Read Chapter 2

Laboratory: Complete Lab 2

# Evaluation:

Lecture: None

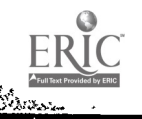

<u>ياء</u><br>أ

 $\cdot$  5

INSTRUCTOR'S GUIDE

#### Unit 3

Unit Title: Communications and Standards

## Contents of Unit:

میکند.<br>منابع

1. The OSI Model

a. Layer 1: Physical b. Layer 2: Data-Link c. Layer 3: Network<br>d. Layer 4: Transpo d. Layer 4: Transport<br>e. Layer 5: Session e. Layer 5: Session<br>f. Laver 6: Present. f. Layer 6: Presentation Layer 7: Application

- 2. Software Standards-the Subnet<br>3. The LAN File Server Standard
- 3. The LAN File Server Standard<br>4. Software Standards-the Prese
- 4. Software Standards-the Presentation Layer<br>5. DOS Multiuser Support
- 5. DOS Multiuser Support
- Urit Objectives: Upon completion of this unit, the student will be able to:
	- 1. List in order the seven layers of the International Organization Standard's Open System Interconnection (OSI) model.
	- 2. Describe each of the seven layers of OSI including interconnectivity between levels.
	- 3. Describe the software standards for:
		- a. The subnet<br>b. Presentation
		- b. Presentation layers<br>c. File servers
		- File servers

 $\left| \cdot \right|$  $\mathcal{P}$ .

4. Define DOS Multiuser support.

DATA COMMUNICATIONS AND NETWORKING Instructor's Guide Unit 3

## Materials Required:

Lecture:

lar<br>Village<br>Villagens

Text Student's Lecture Guide (Unit 3)

Laboratory:

Student's Laboratory Guide (Lab 3) Stand-alone PC lab Cabling created in from lab 2 EasyLAN Manual Formatted blank disk (for each student)

#### Procedures:

Lecture:

Lecture Demonstration

Laboratory:

Demonstration Group work Discussion

# Learning Activities:

Lecture: Read Chapter 3 Laboratory: Complete Lab 3

Evaluation:

.<br>Additiones designatures sons in instruction de states in

Lecture: Quiz #2 (Chapters 2-3) (objective)

 $\frac{1}{2}\sum_{i=1}^n\frac{1}{2}\sum_{i=1}^n\frac{1}{2}\sum_{i=1}^n\frac{1}{2}\sum_{i=1}^n\frac{1}{2}\sum_{i=1}^n\frac{1}{2}\sum_{i=1}^n\frac{1}{2}\sum_{i=1}^n\frac{1}{2}\sum_{i=1}^n\frac{1}{2}\sum_{i=1}^n\frac{1}{2}\sum_{i=1}^n\frac{1}{2}\sum_{i=1}^n\frac{1}{2}\sum_{i=1}^n\frac{1}{2}\sum_{i=1}^n\frac{1}{2}\sum_{i=1}^n\frac{1}{2}\sum_{i$ 

I

#### INSTRUCTOR'S GUIDE

#### 'Unit 4

## Unit Title: LAN Hardware

## Contents of Unit:

**1990** 

ERIC

. harrier

<u>ir anksilans</u>in

adaa

 $\ddot{\phantom{1}}$ 

- 1. Cable Alternatives<br>2. LAN Topologies
- 2. LAN Topologies<br>3. Cable Access S
- 3. Cable Access Schemes<br>4. Network Interface Ca
- Network Interface Cards
	- a. Ethernet
	- b. AT&T Starlan<br>c. Corvus Omnine
	- c. Corvus Omninet<br>d. Gateway Commun
	- d, Gateway Communications' G-Net
	- e. IBM PC Cluster<br>f. IBM PC Network
	- IBM PC Network
	- g. Orchid PC Net<br>h. 3COM EtherLin
	- h. 3COM EtherLink<br>i. Ungermann-Bass
	- Ungermann-Bass Net/One Personal Connection
- 5. Token Bus Networks
	- a. Allen-Bradley VistaLAN/PC<br>b. Nestar Plan Series
	- b. Nestar Plan Series
- 6. Token-Ring Networks

a. IBM Token-Ring Proteon ProNET

- 7. Star Networks
	- a. Novell S-Net
- 8. Network Servers
- 9. Servers Alternatives

a. IBM PC XT b. IBM PC AT c. Nestar Plan 5000 d. Novell S-Net Server e. Novell 286A/B f. 3Com 3Server

Ì

ò.

Ĵ.

DATA COMMUNICATIONS AND NETWORKING Instructor's Guide Unit 4

Unit Objectives: Upon completion of this unit, the student will be able to:

- 1. Describe cabling schemes and alternatives.<br>2. Describe at least 3 LAN topologies includi
- Describe at least 3 LAN topologies including specific product examples.
- 3. List the pros and cons of at least 3 network interface cards.
- 4. List the pros and cons of at least 3 network servers.<br>5. Choose the appropriate bardware and topology for any
- Choose the appropriate hardware and topology for any specific case study.

#### Equipment and Materials Required:

Lecture:

Text Student Lecture Guide (Unit 4)

Laboratory:

Get permission from businesses wtih network for tour. Student Laboratory Guide (Lab 4) Bus/Vans for travel Travel waivers (if necessary) Notice to classes if students must miss

#### Procedures:

Lecture:

Lecture

Laboratory:

Tour Discussion

### Learning Activities:

Lecture: Read Chapter 4

Laboratory: Complete Lab 4

#### Evaluation:

Lecture: Test #1 (Chapters  $1-4$ ) (objective)

 $\ddot{\xi}$ 

100

**Controller State** エースあさい

www.manaraa.com

#### INSTRUCTOR'S GUIDE

#### Unit 5

Unit Title: Network Operating Systems

### Contents of Unit:

**新兴 元子** 

- 1. Network Utilities<br>2. The File Server
- 2. The File Server<br>3. IBM PC Local Ard
- IBM PC Local Area Network Program
	- a. Installing PCLANP<br>b. PCLANP Commands
	- b. PCLANP Commands<br>c. Using PCLANP
	- Using PCLANP
- 4. 3Com 3+
	- a. Installing 3+
	- b. 3+ Commands<br>C. Using the 34
	- Using the 3+ Network

5. Novell Advanced NetWare

- a. Installing NetWare<br>b. NetWare Commands
- b. NetWare Commands
- c. Using the NetWare Network

Unit Objectives: Upon completion of this unit, the student will be able to:

- 1. Define the responsibilities of a network operating system.
- 2. Describe the installation procedure for at least 3 network operating systems.
- 3. Describe the commands needed to use at least 3 network operating systems.

Equipment and Materials Required:

 $\langle \rangle$  )

ر<br>محمد رو آلام ال

Lecture:

 $\mathbb{R}^N$ 

Text Student Lecture Guide (Unit 5)

#### DATA COMMUNICATIONS AND NETWORKING istructor's Guide Unit 5

## Laboratory:

Student's Laboratory Guide (Lab 5) Stand-alone PC lab Cabling necessary for 1 to many star network EasyLAN Manual Formatted blank disk (for each student)

## Procedures:

Lecture:

Lecture

## Laboratory:

Demonstration Individual work Discussion

# Learning Activities:

Lecture: Read Chapter 5

Laboratory: Complete Lab 5

#### Evaluation:

<u>, amerikansk forhögerigde gave</u> i gen

Lecture: None

فسنتعفيه

#### INSTRUCTOR'S GUIDE

Unit 6

Unit Title: LAN Evaluation

## Contents of Unit:

- 1. The Physical Site<br>2. Network Functions
- 2. Network Functions<br>3. Evaluating NICs
- 3. Evaluating NICs<br>4. Evaluating Serve
- 4. Evaluating Servers<br>5. Evaluating Operation
- 5. Evaluating Operating Systems<br>6. Estimating Hardware Performa
- 6. Estimating Hardware Performance<br>7. The Performance Formula
- 7. The Performance Formula<br>8. New Products
- New Products

Unit Objectives: Upon completion of this unit, the student will be able to:

- 1. List at least 3 reasons the physical site must be described in detail before selecting networking equipment.
- 2. Define the functions of a local area network.<br>3. List the four characteristics of a network i
- List the four characteristics of a network interface card (NIC).
- 4. Define the criteria used to describe network servers.<br>5. Define the criteria used to evaluate network operation
- Define the criteria used to evaluate network operating systems.
- 6. Estimate hardware throughput performance.<br>7. Estimate system throughput performance.
- Estimate system throughput performance.

Equipment and Materials Required;

Lecture:

Text Student Lecture Guide (Unit 6)

Laboratory:

Student Laboratory Guide (Lab 6) Networkek. PC lab (with EasyLAN) Ability to use PC as server Ability to use PC AT as server 1 disk pet student (with large non-pre-extended files) 1 stop watch per student (wrist watch with secondhand is sufficient)

DATA COMMUNICATIONS AND NETWORKING Instructor's Guide Unit 6

## Procedures:

<u>and a station</u>

Lecture:

Lecture Demonstration

Laboratory:

Group work Demonstration Discussion

# Learning Activities:

Lecture: Read Chapter 6

Laboratory: Start Lab 6

### Evaluation:

Lecture: Quiz #3 (Chapters 5-6) (objective)

aktivamanti n

Ĺ€.  $\mathcal{N}_{\text{L},k}$  104

## INSTRUCTOR'S GUIDE

Unit 7

Unit Title: Applications Software

#### Contents of Unit:

ear<br>C

- 1. Hard Disk Compatibility<br>2. Site Licensing
- 2. Site Licensing<br>3. Single-User App
- Single-User Applications
- 4. A Multiuser Approach<br>5. Smart Single-User So
- 5. Smart Single-User Software<br>6. Programming on the Net
- Programming on the Net

Unit Objectives: Upon completion  $\sigma$ <sup>r</sup> this unit, the student will be able to:

- 1. Describe hard disk compatibility problems.<br>2. Define the difference between site and sin
- Define the difference between site and single user licenses.
- 3. Describe the precautions that must be included in programs that are used in a networking environment.

Equipment and Materials Required:

Lecture:

Text Student Lecture Guide (Unit 7) Software Packages

Laboratory:

Student Laboratory Guide (Lab 6 continued) See materials listed in Instuctor's Guide--Unit 6

Procedures:

Lecture:

Lecture Demonstration

Laboratory: None

 $9\frac{1}{2}$  105

DATA COMMUNICATIONS AND NETWORKING Instructor's Guide Unit 7

Learning Activities:

 $\bar{\mathcal{A}}$ 

Lecture: Read Chapter 7

Laboratory: Complete Lab 6

Evaluation:

**Communication** 

 $\frac{1}{2}$ 

 $\ddot{\cdot}$ 

Lecture: None

ن<br>نور<br>نور د

I

I

 $\ddot{\mathbf{z}}$ 

I

I

 $\frac{1}{2}$ 

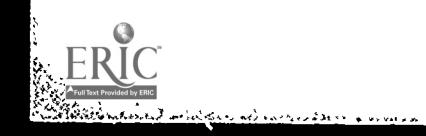

 $\sigma_0$  ,  $\sigma_0$  ,  $\sigma_0$ 

 $\Lambda$ 

# INSTRUCTOR'S GUIDE

## Unit 8

Unit Title: LAN Management

#### Contents of Unit:

SHE GALLI

- 1. Choosing the Network Supervisor<br>2. Mapping Out the Network: The In
- 2. Mapping Out the Network: The Initial Planning<br>3. Organizing Files
	- 3. Organizing Files<br>4. Assigning Users
	- 4. Assigning Users<br>5. Setting Up Dire
	- 5. Setting Up Directories<br>6. Determining What Files
	- 6. Determining What Files Go on the Network<br>7. Using Descriptive Names To Identify File
	- 7. Using Descriptive Names To Identify Files<br>8. Using the Front-End Approach
	- Using the Front-End Approach.

Unit Objectives: Upon completion of this unit, the student will be able to:

- 1. Know the steps in mapping out a network.<br>2. Describe the reasons files must be ersen
- Describe the reasons files must be organized according to owners, users, and privileges.
- 3. Describe common standards for setting up and naming files.
- 4. List criteria used to determine if a file should be network accessible.

Equipment and Materials Required:

Lecture:

Text Student's Lecture Guide (Unit 8)

Laboratory:

Student's Laboratory Guide (Lab 7) Depends upon hardware available

 $\sim 107$ 

DATA COMMUNICATIONS AND NETWORKING Instructor's Guide Unit 8

# Procedures:

 $\overline{\phantom{a}}$ 

Lecture:

Lecture Demonstration

Laboratory:

Tour Demonstration Discussion

Learning Activities:

Lecture: Read Chapter 8

Laboratory: Complete Lab 7

Evaluation:

Lecture: Test #2 (Chapters 5-8) (objective)

 $\mathcal{P}(\mathcal{Z})$ 

PAGE 2

 $\hat{\phantom{a}}$ 

735
#### INSTRUCTOR'S GUIDE

Unit 9

Unit Title: Data Protection

### Contents of dnit:

**READY READY** 

- 1. Using Backup Devices<br>2. Selecting a Tape Sys
- 2. Selecting a Tape System<br>3. Correcting Errors
- 3. Correcting Errors<br>4. Software Consider
- 4. Software Considerations<br>5. Two Tape Backup Systems
- 5. Two Tape Backup Systems: Streaming and File-by-File<br>6. Performing the Backup Operation
- 6. Performing the Backup Operation<br>7. Making Your System Fault Toleran
- 7. Making Your System Fault Tolerant<br>8. Saving Hard Disk Space by Archivit
- 8. Saving Hard Disk Space by Archiving Files

Unit Objectives: Upon completion of this unit, the student will be able to:

- 1. Describe the need for data protection.<br>2. List at least 3 common backup devises.
- 2. List at least 3 common backup devices.<br>3. Describe the criteria for selecting a
- Describe the criteria for selecting a specific tape system.
- 4. Define both a hard and soft error.<br>5. Decoribe the advantages and disadu
- Describe the advantages and disadvantages of streaming and file-by-file backup systems.
- 6. Describe the process and reasons for archiving files.

Equipment and Materials Required:

Lecture:

Text Student's Lecture Guide (Unit 9)

Laboratory:

<u> 1960 - 1960 - 1960 Anna Ann Andrew Scientific Albert Science Science</u>

Student's Laboratory Guide (Lab 8) Networked PC lab 1 disk with pre-extended files 1 disk with fragmented files (use disk from Lab 6) Displaywrite 4 system software (can substitute other<br>software that demonstrates file reorganization) 1 disk with Displaywrite 4 files that are fragmented (can be the fragmented files disk above) 1 formatted blank disk (for file reorganization) 1 stop watch per group of students (or watch with second hand)

109

.1N3

## Procedures:

ŀ

Lecture:

Lecture Demonstration

### Laboratory:

Group work Demonstration Discussion

## Learning Activities:

Lecture: Read Chapter 9

## Evaluation:

Lecture: None

Laboratory: None

<del>زمان</del><br>ل

ł

L

## 110

 $\mathbf{I}$ 

### INSTRUCTOR'S GUIDE

Unit 10

Unit Title: Security

### Contents of Unit:

1

- 1. Networks and Security<br>2. Risk Analysis
- 2. Risk Analysis<br>3. Levels of Secu
- Levels of Security
	- a. Physical Security
	- b. Personal Identification
	- c. Passwords
	- d. Security in Login
	- e. Encryption
		- 1. Encryption Keys<br>2. On-Line Coders
		- On-Line Coders
	- f. The Diskless PC
	- g. Protection against Cable Radiation
	- h. Call-Back Security

Unit Objectives: Upon completion of this unit, the student will be able to:

- 1. Describe the necessity for network security.<br>2. List the levels of network security.
- 2. List the levels of network security.<br>3. Describe three short case studies the
	- Describe three short case studies that demonstrate the need for at least 3 of the network security levels.

## Equipment and Materials Required:

Lecture:

Text Student's Lecture Guide (Unit 10)

Laboratory:

a kata kacamatan da kacamatan da kacamatan da kacamatan da kacamatan da kacamatan da kacamatan da kacamatan da<br>Barat da kacamatan da kacamatan da kacamatan da kacamatan da kacamatan da kacamatan da kacamatan da kacamatan

Student's Laboratory Guide (Lab 9) PC lab (Networked 1 to 1) 2 disks per student (for subdirectory procedures)

a.<br>Ali

 $\{+\}\}$ 

## Procedures:

A4V Ŀ  $\left| \cdot \right|$ ķ

Lecture:

Lecture Demonstration

Laboratory:

Group work Demonstration Discussion

## Learning Activities:

Lecture: Read Chapter 10 Laboratory: Start Lab 9

an kampang kalikutan kalikutan dan kalikutan dan kalikutan dan kalikutan dan kalikutan dan kalikutan dan masa da

Evaluation:

Lecture: Quiz #4 (Chapters 9-10) (objective)

#### 1J2  $\ddot{\mathbf{f}}$

 $\frac{1}{\sqrt{2}}$ 

I

I

I

I

I

I

I

I

I

I

I

**i** 

I

I

**i** 

I

I

I

#### INSTRUCTOR'S GUIDE

Unit 11

Unit Title: Installation

Contents of Unit:

 $\frac{1}{2}$ 

- 1. The Installation Log<br>2. Cable Distribution
- 2. Cable Distribution<br>3. Planning Ahead
- 3. Planning Ahead<br>4. Cable Handling
- 4. Cable Handling<br>5. Cable Connecto
- 5. Cable Connectors<br>6. Fire-Retardant C
- 6. Fire-Retardant Cable<br>7. Cable Testing
- 7. Cable Testing<br>8. Fault Tolerano
- 8. Fault Tolerance<br>9. Interference
- 9. Interference<br>10. Grounding
- Grounding

Unit Objectives: Upon completion of this unit, the student will be able to:

- 1. Describe the reasons an installation log is necessary.<br>2. List 4 methods of distributing cable including
- List 4 methods of distributing cable, including modeling examples.
- 3. List 4 reasons planning ahead is necessary.<br>4. Name 3 problems associated with cable insta
- 4. Name 3 problems associated with cable installation.<br>5. Describe types of cable, cable connectors, and
- Describe types of cable, cable connectors, and grounding techniques.
- 6. Describe cable testing and tolerance levels.<br>7. List 6 sources of interference and include
- List 6 sources of interference and include methods to overcome the problem.

Equipment and Materials Required:

Lecture:

Text Student's Lecture Guide (Unit 11)

Laboratory:

Student's Laboratory Guide (Lab 9 continued) See materials listed in Instructor's Guide--Unit 10

 $\tilde{\mathbf{I}}_d$ 

an<br>Andre Stadt Andre Andre Stadt Andre Andre Andre Andre Stadt Andre Stadt and Andre Stadt Andre Stadt Andre Stad

## Procedures:

ĥ.

Lecture:

Lecture Demonstration

Laboratory:

Group work Demonstration Discussion

## Learning Activities:

Lecture: Read Chapter 11

Laboratory: Complete Lab 9

## Evaluation:

Lecture: None

an<br>San Anggal na San Anggal San Anggal na Tagaigin ng Kabupatèn San Tagaigan San Tagaigan San Tagaigan na managan<br>San Tagaigan San Tagaigan San Tagaigan San Tagaigan San Tagaigan San Tagaigan San Tagaigan San Tagaigan San

www.manaraa.com

Ŀ,

 $\mathcal{F}_\text{c}$  .

### INSTRUCTOR'S GUIDE

Unit 12

Unit Title: Performance

### Contents of Unit:

1. The Data Path

a. Using Disk Caching To Speed Up Network Operation<br>b. Improving Access Time by Organizing Files Improving Access Time by Organizing Files

2. Network Servers: How Many To Use?

- a. Solving Disk Channel Problems<br>b. Avoiding Cable Bottlenecks
	- Avoiding Cable Bottlenecks
- 3. Conclusion

Unit Objectives: Upon completion of this unit, the student will be able to:

- 1. List 2 methods to increase performance.<br>2. Define and give an example of a bierarc
- 2. Define and give an example of a hierarchical directory.<br>3. Describe the methods used to determine have many study.
- 3. Describe the methods used to determine how many servers<br>should be used.<br>4. Describe reasons for channel and cable bettlessels
- Describe reasons for channel and cable bottlenecks.

Equipment and Materials Required:

Lecture:

Text Student's Lecture Guide (12)

115

Laboratory:

en france alle della filme di co

Student's Laboratory Guide (Lab 10) Networked PC lab 1 tape dirve system per group (4 students) 1 manual on tape drive per group

## Procedures:

ڊس<br>پ l,

ķ

Lecture:

Lecture Demonstration

Laboratory:

Group work Demonstration Discussion

## Learning Activities:

Lantan Kalinan (

Lecture: Read Chapter 12

Laboratory: Complete Lab 10

Evaluation:

Lecture: Test #3 (Chapters 9-12) (objective)

 $x + 1$ 

www.manaraa.com

### INSTRUCTOR'S GUIDE

### Unit 13

Unit Title: Maintenance and Diagnostics

## Contents of Unit:

- 1. Network Control Center<br>2. Local Area Network dia
- 2. Local Area Network diagnostics<br>3. NetWare Diagnostics
- 3. NetWare Diagnostics<br>4. Diagnostics in Hardy
- 4. Diagnostics in Hardware<br>5. The role of the Network
- 5. The role of the Network Manager<br>6. Network Monitoring
- 6. Network Monitoring<br>7. Looking Ahead
- Looking Ahead

## Unit Objectives: Upon completion of the unit, the student will be able to:

- 1. Execute a network diagnostics program for the software.<br>2. Execute a network diagnostics program for the bardware.
- 2. Execute a network diagnostics program for the hardware.<br>3. Describe the role of the network manager
	- Describe the role of the network manager.

## Equipment and Materials Required:

Lecture:

**Text** Student's Lecture Guide (Unit 13)

Laboratory:

Student's Laboratory Guide (Lab 11) Networked PC lab Maintenance programs Disk mechanic RAM test file clerk

 $\frac{53}{2}$ <sup>1</sup>17

<u>han di kadama dan katalog dan dari dari dari dari dari dan dan dalam dan dan dan dan dalam dalam dalam dan da</u>

Cleaning programs and material Disk cleaning system Hydrogen peroxide 1 soft paintbrush or toothbrush for 3 students Small tool kit (for tightening etc.)

فينتفعونه

## Procedures:

و من المعاشرة<br>المعاشرة المعاشرة<br>المعاشرة المعاشرة

k

l.  $\frac{1}{2}$ 

k

ŀ

Lecture:

Lecture Demonstration

Laboratory:

Individual and Group work Demonstration Discussion Tour

## Learning Activities:

Lecture: Read Chapter 13

Laboratory: Start Lab 11

118

Evaluation:

Lecture: None

### INSTRUCTOR'S GUIDE

### Unit 14

Unit Title: Internetting

#### Contents of Unit:

- 1. Internet Hardware<br>2. Remote Interconnee
- 2. Remote Interconnection<br>3. Asynchronous Gateways
- 3. Asynchronous Gateways and Modem Pools<br>4. X.25 for Wide Areas
- 4. X.25 for Wide Areas<sup>7</sup><br>5. X.25 Options
- 5. X.25 Options<br>6. Conclusion
- **Conclusion**

## Unit Objectives: Upon completion of this unit, the student will be able to:

- 1. Produce an example of internetting.<br>2. List 3 reasons internetting is u.sf
- 2. List 3 reasons internetting is  $u \cdot \tilde{e}$ ful or necessary.<br>3. Describe the levels at which internatting ann occur.
- 3. Describe the levels at which internetting can occur.<br>4. List 2 protocols used for remote interconnection and
- List 2 protocols used for remote interconnecting and describe when each should be used.

## Equipment and Materials Required:

Lecture:

Text Student's Lecture Guide (Unit 14)

Laboratory:

Student's Laboratory Guide (Lab 11 continued) See materials listed in Instructor's Guide--Unit 13

Procedures:

Lecture:

Lecture Demonstration

<u> Kathari Gill an Commandation of the Common School and School and School and School and School and School and School and School and School and School and School and School and School and School and School and School and S</u>

## Laboratory:

 $\ddot{\cdot}$ 

Individual and Group work Demonstration Discussion Tour

## Learning Activities:

Lecture: Read Chapter 14 Laboratory: Complete Lab 11

## Evaluation:

Lecture: Quiz #5 (Chapters 13-14) (objective)

I

I

I

I

I

I

# $\frac{1}{2}$  120

an<br>Katika kacamatan Santa Kabupatén Jawa Tanggal

#### INSTRUCTOR'S GUIDE

### Unit 15

Unit Title: The Mainframe Connection

### Contents of Unit:

- 1. Terminal Evaluation<br>2. How To Evaluate an I
- 2. How To Evaluate an Emulator<br>3. The Emulator on the Network
- 3. The Emulator on the Network<br>4. Mainframe Gateways: Alternat
- 4. Mainframe Gateways: Alternatives to Terminal Emulation
- 5. PCs as Mainframe Workstations<br>6. Backup on the PC
- 6. Backup on the PC<br>7. Downtime Equals 1
- 7. Downtime Equals Loss

Unit Objectives: Upon completion of this unit, the student will be able to:

- 1. Describe 3 common pitfalls when networking microcomputers with mainframes.
- 2. Describe the methods used to evaluate emulators.<br>3. List and describe 2 mainframe cateways
- 3. List and describe 2 mainframe gateways.<br>4. List the advantages and disadvantages of
- List the advantages and disadvantages of using a PC for backup procedures.

## Equipment and Materials Required:

Lecture:

Text Student's Lecture Guide (Unit 15)

Laboratory:

Student's Laboratory Guide (Lab 12) Networked PC lab WAN communication license Modems for communication

Procedures:

Lecture:

Lecture

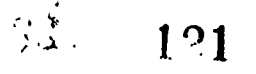

a han da da an Alban.<br>An daoine an t-ainm an t-ainm an Dùbhail an t-ainm an t-ainm an t-ainm an t-ainm an t-ainm an t-ainm an t-ainm

## Laboratory:

 $\frac{d}{dx} \sum_{j \in \mathcal{N}} \hat{p}_{j}^{\dagger}$ 

Individual and Group work Discussion

## Learning Activities:

Lecture: Read Chapter 15 Laboratory: Start Lab 12

## Evaluation:

an sa mga katalog ng mga katalog ng mga kalalang ng mga kalalang ng mga kalalang ng mga kalalang ng mga kalalang ng mga kalalang ng mga kalalang ng mga kalalang ng mga kalalang ng mga kalalang ng mga kalalang ng mga kalala

Lecture: None (objective)

 $\begin{array}{c} \frac{1}{2} \\ \frac{1}{2} \end{array}$ 

 $\mathcal{L}$ 

<u>and a service service</u>

### INSTRUCTOR'S GUIDE

### Unit 16

Unit Title: Electronic Mail

## Contents of Unit:

- 1. Defining Electronic Mail<br>2. Using Electronic Mail
- 2. Using Electronic Mail<br>3. Evaluating Electronic
- 3. Evaluating Electronic Mail<br>4. An Intraoffice Study
- 4. An Intraoffice Study<br>5. Interoffice Mail
- 5. Interoffice Mail

Unit Objectives: Upon completion of this unit, the student will be able to:

- 
- 1. Define electronic mail.<br>3. List the components in electronic mail packages.
- 3. Evaluate electronic mail packages for capabilities and efficiency.
- 4. Describe the difference between interoffice and intraoffice mail.

Equipment and Materials Required:

Lecture:

Text Student's Lecture Guide (Unit 16)

Laboratory:

Student's Laboratory Guide (Lab 12 continued) See materials listed in Instructor's Guide--Unit 15

Procedures:

Lecture:

Lecture

123

### Laboratory:

Sent Marie Strange

 $\frac{1}{2}$ ŀ

¥

Individual and Group work Demonstration Discussion

### Learning Activities:

Lecture: Read Chapter 16

Laboratory: Complete Lab 12

### Evaluation:

Lecture: None (objective)

## Final Evaluation (WEEK 17 FINAL EXAMS)

Lecture: Final Exam (50% from Chapters 1-12 and 50% from Chapters 13-16)

Laboratory: Final Exam

an<br>Indeks Kolonikal Andrea Andrea San Andrea Andrea and San Andrea Andrea Andrea Andrea Andrea Andrea Andrea Andr

्रक्षम्<br>अपूर्णलेखाः<br>पुरुष

 $\mathbf{A}$